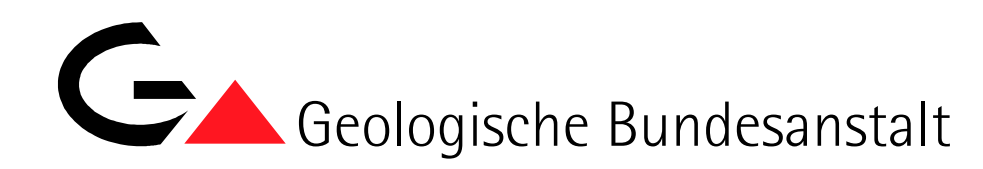

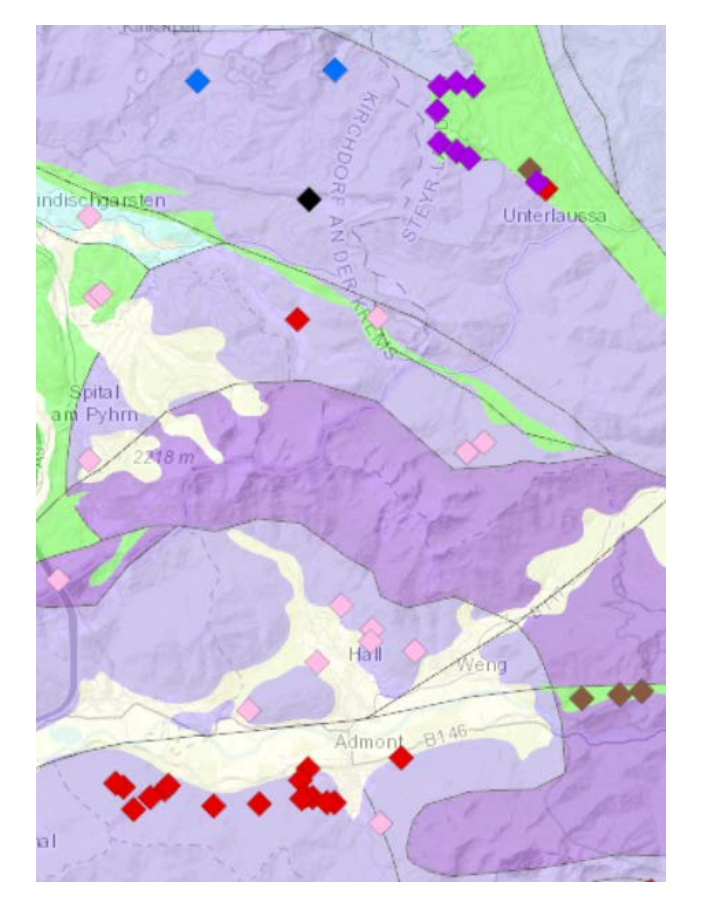

# ÜLG-070 2020 IRIS-ONLINE

Weiterentwicklung und lagerstättenspezifische Auswertung des Interaktiven Rohstoff-Informationssystems

### EXPOSEE

Das interaktive Rohstoff-Informationssystem IRIS Online stellt das umfassendste Informationssystem über die Lagerstätten und Vorkommen mineralischer Rohstoffe in Österreich dar. Es bietet die verortete Lage und Detailinformationen zu derzeit 5.622 Rohstoffvorkommen der Erze, Industrieminerale und Energierohstoffe sowie zu über 8.000 Baurohstoffabbauen.

Piotr Lipiarski, Albert Schedl, Irena Lipiarska, Julia Rabeder, Barbara Träxler, Julia Weilbold

Wien, Jänner 2021

### Projektleitung & EDV-Management (Datenbanken und GIS):

Mag. Piotr Lipiarski

Weitere Mitarbeiterinnen und Mitarbeiter im Projektjahr:

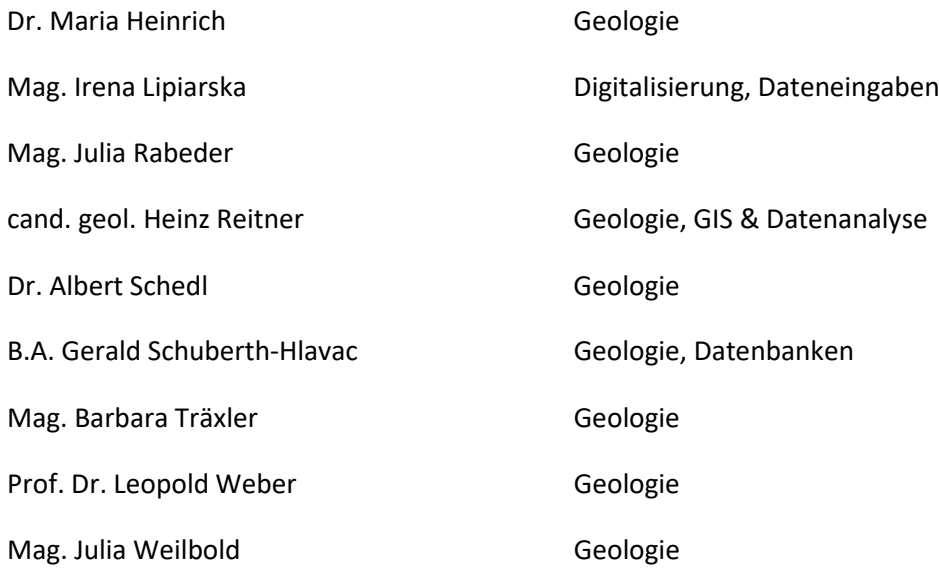

Allen Mitarbeiterinnen und Mitarbeitern sei sehr herzlich für die gute Zusammenarbeit gedankt!

# <span id="page-2-0"></span>Inhalt

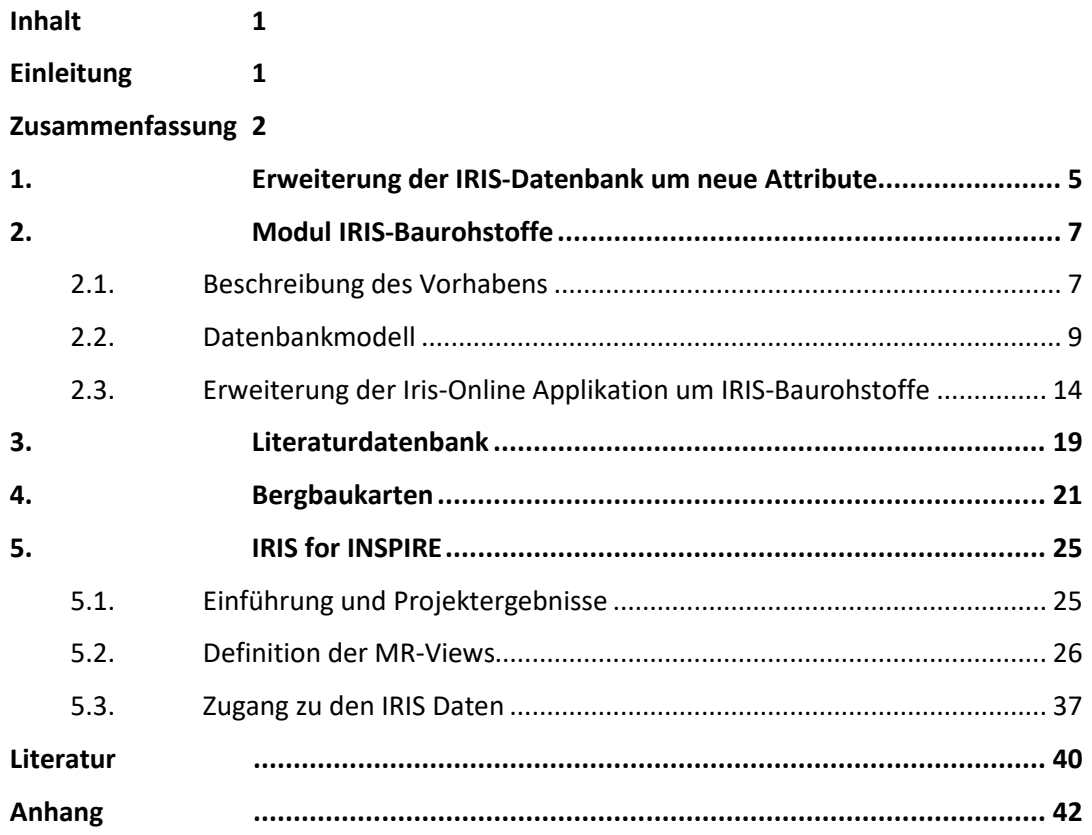

## <span id="page-2-1"></span>Einleitung

Das im Jahre 2018 fertiggestellte und weiterhin geführte Rohstoffinformationssystem "IRIS-Online" ist das Ergebnis jahrelanger Datensammlungen und zahlreicher Vorprojekte. Die gedruckte und im Jahr 1997 veröffentlichte "Metallogenetische Karte" war ein erster Meilenstein für eine moderne Rohstoffkarte des Bundesgebietes. Erstmals wurden die Rohstoffvorkommen, aufgeschlüsselt nach Lagerstättenform, Wertstoffinhalt, Größe und Raumlage auf einer speziell für diese Zwecke von F. Ebner neu konzipierten tektonischen Karte 1:500.000 dargestellt. Die Ergebnisse wurden zusätzlich in einem umfangreichen Handbuch der Lagerstätten der Erze, Industrieminerale und Energierohstoffe Österreichs zusammengefasst (Weber, 1997).

In den Folgejahren wurde in konsequenter Weiterentwicklung erstmals ein digitales Interaktives Rohstoff-Informationssystem IRIS entwickelt, welches auch detaillierte Abfragen nach Rohstoffvorkommen erlaubte. Im Gegensatz zur "statischen" gedruckten Karte erlaubte diese CD-ROM-Version erstmals die gleichzeitige Darstellung von Geologie, Geochemie, Aerogeophysik und Rohstoffvorkommen (Weber et al., 2002). Im Jahre 2009 wurde schließlich ein adaptiertes System als Internet-Version freigeschaltet.

Grundlegende neue Erkenntnisse über den tektonischen Aufbau der Ostalpen mit bemerkenswerten Auswirkungen auf die Rohstoffführung insbesondere des präalpidischen Basements waren Grund genug, die gesamte tektonische Datenbasis und auch die gesamte Rohstoffdatenbank gründlich zu überarbeiten. In mehrjähriger Arbeit wurden von den Mitarbeiterinnen und Mitarbeitern des Fachausschusses für Lagerstättenforschung des Bergmännischen Verbandes Österreichs (FALF) sowie der Fachabteilung Rohstoffgeologie der Geologischen Bundesanstalt (GBA) unter der fachlichen Koordination von Prof. L. Weber die Daten aus dem "klassischen" IRIS und dem bundesweiten Bergbau- /Haldenkataster der GBA zusammengeführt. Daneben wurde von R. Schuster (GBA) eine neue tektonische Karte im Maßstab 1:1.000.000 kompiliert, die die neuesten Erkenntnisse über den tektonischen Aufbau Österreichs beinhaltet.

IRIS-Online stellt das umfassendste Informationssystem über die Lagerstätten und Vorkommen mineralischer Rohstoffe in Österreich dar. Es bietet die verortete Lage und Detailinformationen zu derzeit 5.622 Rohstoffvorkommen der Erze, Industrieminerale und Energierohstoffe sowie zu über 8.000 Baurohstoffabbauen. Die umfangreiche Rohstoff-Literatur mit fast 49.000 Zitaten und ein Bergbaukartenverzeichnis mit über 23.000 Karten stehen dem Benutzer Online zu Verfügung. Zahlreiche geologische, aerogeophysikalische und geochemische Informationsebenen runden das Bild ab. Die Rohstoffvorkommen der klassischen Rohstoffe wurden in 208 minerogenetische Bezirke (Gesamtheit aller Rohstoffvorkommen in gleicher tektonischer Einheit, gleicher Nebengesteinsbindung, gleicher Form, gleichen Wertstoffinhalts und gleicher Genese) untergliedert. Dazu kamen im Laufe der Erweiterung um die Baurohstoffe auch noch über 1.200 Baurohstoffbezirke, rund 700 davon verfügen bereits über eine umfangreiche rohstoffgeologische Beschreibung.

## <span id="page-3-0"></span>Zusammenfassung

Zielsetzung des Projektes ist die Dateneinpflege, inhaltliche Adaption und Weiterentwicklung von IRIS Online. Zusätzlich sollen die Daten unter Berücksichtigung neuer tektonischer Konzepte und Genesemodelle vor allem im Hinblick auf die Entwicklung neuer Prospektionsstrategien interpretiert werden.

Schwerpunkt des Projektes im Projektjahr 2020 waren die Strukturanpassungen und Datenerweiterung für die geplante INSPIRE Meldung Mineralische Rohstoffe. Weiteres wurden die Vorbereitungen zu der Zusammenlegung der Rohstoffdatenbanken der FA Rohstoffgeologie - IRIS, BHK (Bergbau-, Haldenkataster), ABBAUE (Baurohstoffe) - getroffen. Ein weiterer Schwerpunkt war die Erweiterung der IRIS Online Applikation um das Modul "IRIS Baurohstoffe".

Die Schwerpunkte im Projektjahr 2020 umfassten im Einzelnen:

- 1. Erweiterung der IRIS Datenbankstruktur um die Zusammenlegung der klassischen Rohstoffe, Industrieminerale und Baurohstoffe zu ermöglichen
- 2. Einplege der neuen Datensätze, diverse Korrekturen von bestehenden Lagerstätten
- 3. Anpassung der Datenbankstruktur an INSPIRE-Modell für INSPIRE Meldung
- 4. Vereinheitlichung der Literaturdatenbanken der FA Rohstoffgeologie und Verlinkung mit Adlib-Bibliotheksystem der GBA
- 5. Erweiterung der Bergbaudokumentation um die Informationen aus dem Zentralen Bergbaukartenverzeichnis (ZBKV)
- 6. Zuordnung der Bezirksbeschreibungen an die Thesauren der GBA (Tektonik, Stratigraphie)
- 7. Erweiterung des Minres-Thesaurus um neue Minerale, komplette Anbindung an den MinRes Thesaurus der GBA
- 8. Erweiterung der IRIS Online Applikation um das Modul "Baurohstoffe"

Die Tabellen 1 und 2 zeigen den Stand der Datenbank und Online Erweiterungen der Applikation IRIS.

Tab. 1: IRIS Online Datenebenen und deren Sichtbarkeit in der Online Applikation (Fett die Erweiterung 2020)

| GIS-Ebene                                                                                                    | Maßstab              |  |  |  |  |  |  |
|----------------------------------------------------------------------------------------------------|----------------------|--|--|--|--|--|--|
| Topographie                                                                                                    |                      |  |  |  |  |  |  |
| Grundkarten aus ArcGIS Online                                                                                                    | alle Maßstäbe        |  |  |  |  |  |  |
| Geologie                                                                                                    |                      |  |  |  |  |  |  |
| Deckensysteme 1:1.000.000 und Tektonische<br>Linien<br>(aus<br>der<br>"Multithematischen geologischen Karte von Österreich 1:1.000.000.") | bis 1:200.000        |  |  |  |  |  |  |
| Postobereozäne<br>Becken<br>und<br>Quartär<br>1:500.000<br>(aus<br>der<br>"Metallogenetischen Karte 1:500.000")                           | bis 1:200.000        |  |  |  |  |  |  |
| Metamorphoseereignisse und Magmatite (aus der "Multithematischen<br>geologischen Karte von Österreich 1:1.000.000.")                      | bis 1:200.000        |  |  |  |  |  |  |
| Geologische Karte 1:200.000 (aus "Geologische Bundesanstalt (GBA)<br>(2018) Geologische Bundesländerkarten")                              | 1:200.000 - 1:50.000 |  |  |  |  |  |  |
| Geologische Karte GK50 1:50.000 (aus "Geologische Bundesanstalt<br>(GBA) (2018) Kartographisches Modell 1:50.000 - Geologie.")            | 1:200.000 - 1:50.000 |  |  |  |  |  |  |
| <b>Blattschnitt GK50 BMN-MGI</b>                                                                                                    | 1:200.000 - 1:50.000 |  |  |  |  |  |  |
| Geologische Karte Geofast 1:50.000                                                                                                    | 1:200.000 - 1:50.000 |  |  |  |  |  |  |
| Metallogenetische Karte 1:500.000                                                                                                    | bis 1:200.000        |  |  |  |  |  |  |
| Lagerstätten/Reviere                                                                                                    |                      |  |  |  |  |  |  |
| Lagerstätten/Vorkommen nach klassische Rohstoffe Rohstoffart                                                                              | bis 1:200.000        |  |  |  |  |  |  |
| Lagerstätten/Vorkommen klassische Rohstoffe mit Symbolen nach<br>Form/Art/Bedeutung                                                       | 1:200.000 - 1:50.000 |  |  |  |  |  |  |
| Bergbau Reviere klassische Rohstoffe                                                                                                    | ab 1:50.000          |  |  |  |  |  |  |
| Lagerstätten Baurohstoffe                                                                                                    | alle Maßstäbe        |  |  |  |  |  |  |
| <b>Baurohstoffbezirke</b>                                                                                                    | alle Maßstäbe        |  |  |  |  |  |  |
| Geophysik (Aeromagnetik)                                                                                                    |                      |  |  |  |  |  |  |
| Grenzen der unterschiedlichen Flughöhen                                                                                                   | bis 1:500.000        |  |  |  |  |  |  |
| Anomalie Magnetfeld 4000m polreduziert                                                                                                    | bis 1:500.000        |  |  |  |  |  |  |
| Anomalie Magnetfeld Isolinien                                                                                                    | bis 1:500.000        |  |  |  |  |  |  |
| Bachsedimentgeochemie                                                                                                    |                      |  |  |  |  |  |  |
| Bachsedimentgeochemie - Flächendarstellungen                                                                                              | bis 1:200.000        |  |  |  |  |  |  |
| Bachsedimentgeochemie Punktdarstellung (36 Elemente)                                                                                      | 1:200.000 - 1:50.000 |  |  |  |  |  |  |
| Bachsedimentgeochemie Faktorenanalyse - Punktdarstellung                                                                                  | 1:200.000 - 1:50.000 |  |  |  |  |  |  |
| Bachsedimentgeochemie Anomalien                                                                                                    | 1:200.000 - 1:50.000 |  |  |  |  |  |  |

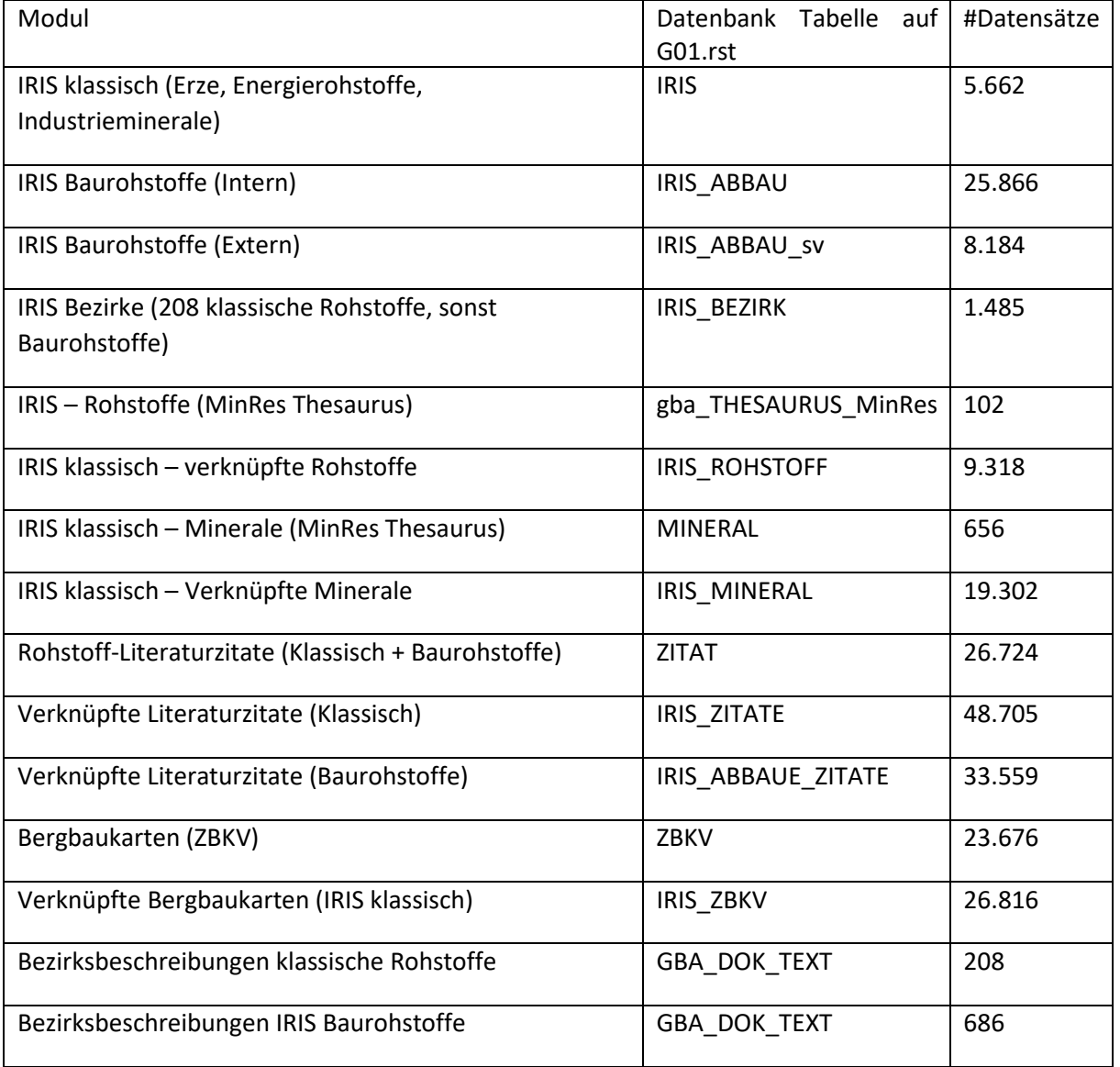

### Tab. 2: Auflistung der IRIS-Module mit Stand der Dateneingabe (Stand: Jänner 2021)

## <span id="page-6-0"></span>1. Erweiterung der IRIS-Datenbank um neue Attribute

Im Laufe der Harmonisierung von IRIS und Bergbau-/Haldenkataster Datenbanken sowie der Notwendigkeit, aus IRIS eine INSPIRE Meldung für mineralische Rohstoffe zu generieren, wurde die Datenbankstruktur wesentlich erweitert. Die komplette Struktur der Datenbank mit Beschreibung der einzelnen Attribute liefert Tabelle 1.-1.

Die bereits existierenden, aber an INSPIRE angepassten Attribute wurden grün hinterlegt. Die neu dazukommenden Spalten wurden mit blauem Hintergrund versehen.

Die aus anderen Tabellen stammenden Attribute (Auflistungen) wie Rohstoffe, Wertstoffe oder Minerale wurden mit Fettdruck gekennzeichnet.

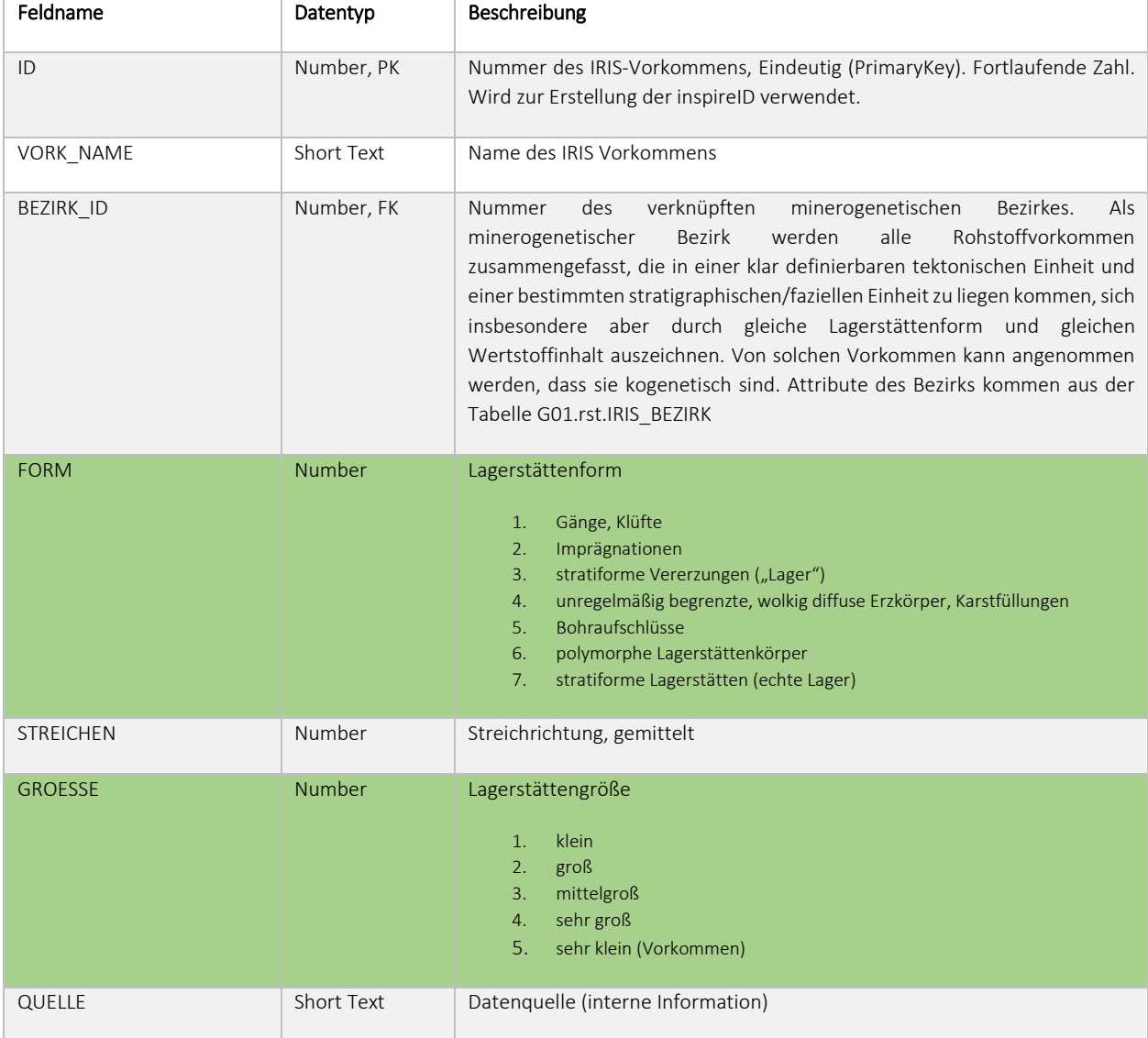

#### Tab. 1.-1: Attribute der Tabelle G01.rst.IRIS mit Beschreibung. Blau: neue Attribute; Grün: an INSPIRE angepasst

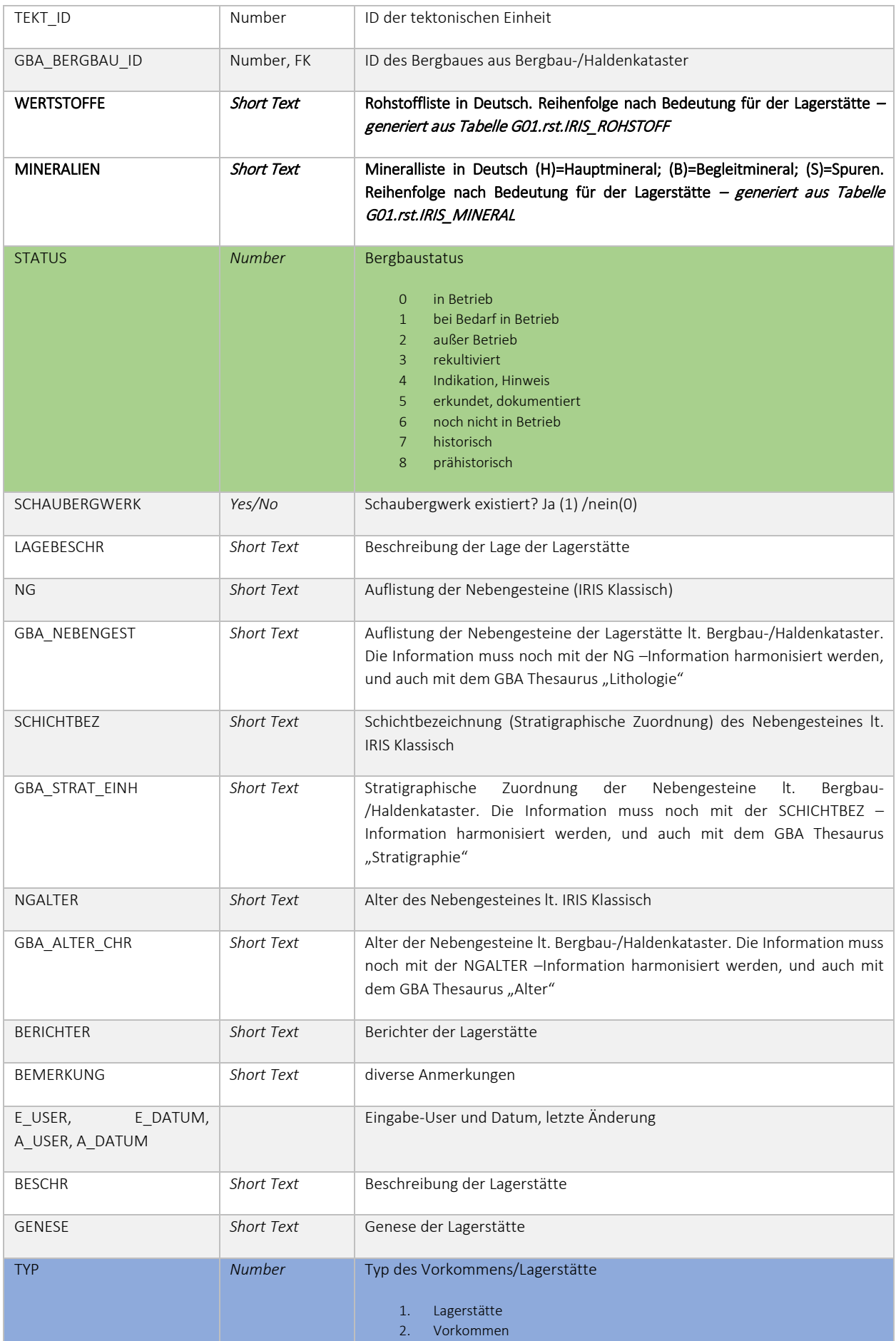

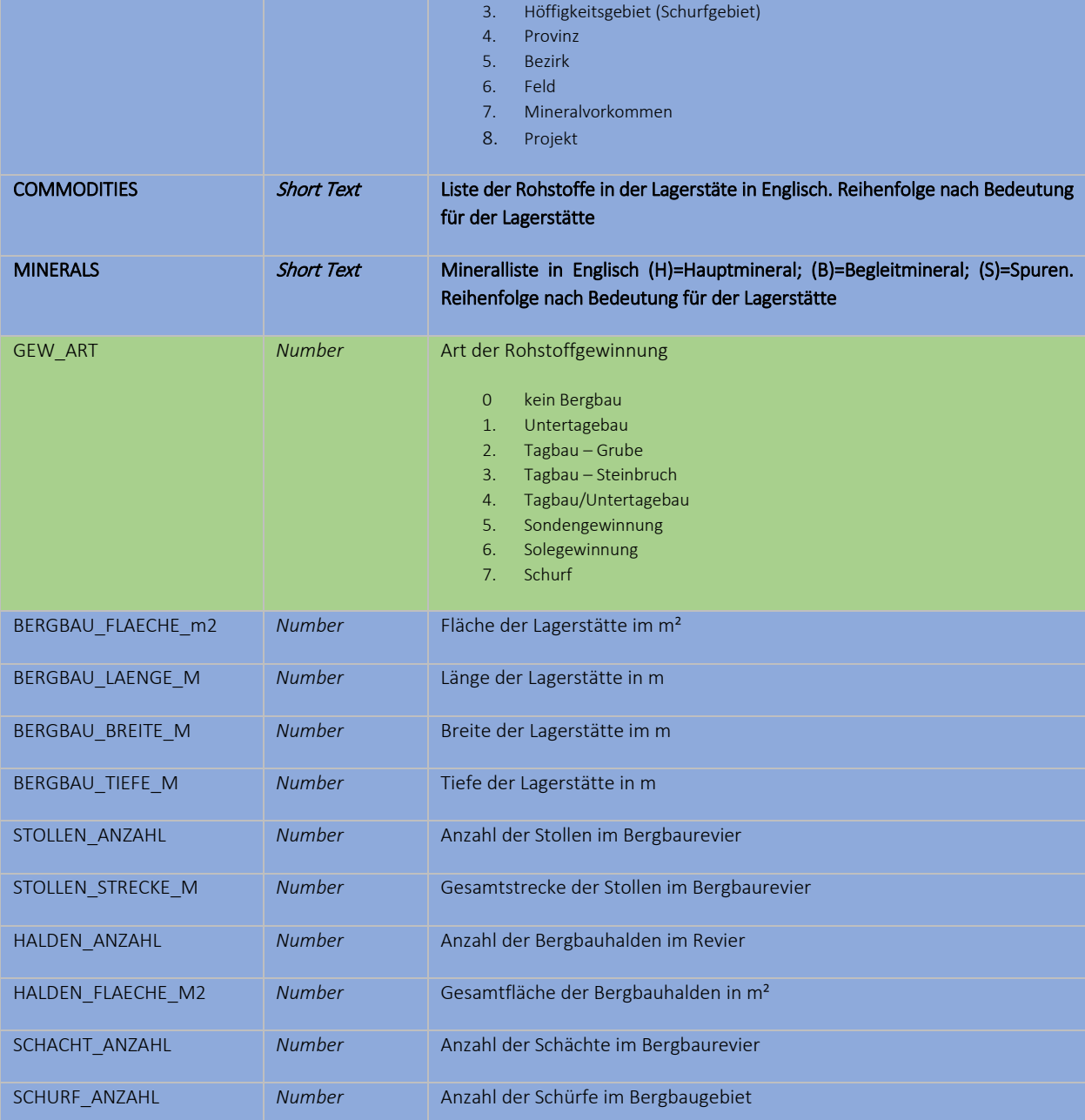

### <span id="page-8-0"></span>2. Modul IRIS-Baurohstoffe

### <span id="page-8-1"></span>2.1. Beschreibung des Vorhabens

Ziel des Vorhabens ist die Erweiterung des bestehenden, interaktiven Rohstoffinformationssystems IRIS Online um Informationen zu natürlichen Vorkommen von Kiesen, Sanden, Tonen und Natursteinen in Österreich. Die angestrebte Internet-Anwendung soll einen offenen Zugang zu geologischen Informationen betreffend die natürlichen Vorkommen von Baurohstoffen ermöglichen. Damit wird ein

zukunftsorientiertes Grundlagen-Instrumentarium im Spektrum der heimischen Rohstoffvorsorge geschaffen.

Aufbauend auf den Vorarbeiten und Ergebnissen des Österreichischen Rohstoffplanes und auf weiterführenden Baurohstoff-Projekten im Rahmen des Vollzugs des Lagerstättengesetzes wird an der Auswahl, Abgrenzung und Beschreibung von Baurohstoff-Bezirken für Locker- und Festgesteine gearbeitet. Die räumliche Darstellung auf geologischen Karten und die geologische Beschreibung der Bezirke werden in einem Geodatenportal auf der Homepage der Geologischen Bundesanstalt zugänglich sein.

Tabellen 2.-1. und 2.-2 geben einen Überblick über die bisher erreichten inhaltlichen Projektziele.

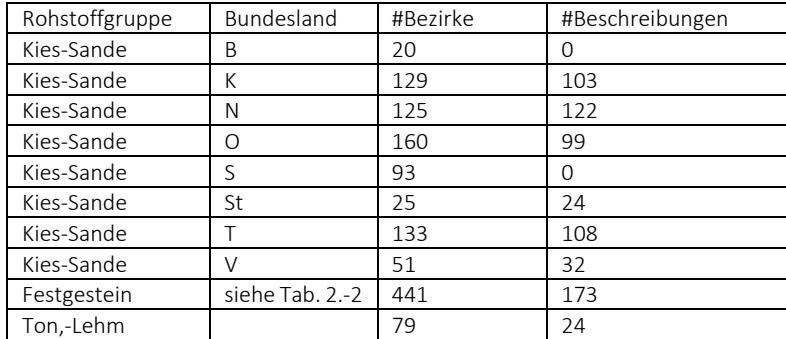

Tab. 2.-1: Statistik der Baurohstoffbezirke nach Rohstofftyp und Bundesland. Stand: Jänner 2021

#### Tab. 2.-2: Statistik der Festgesteinsbezirke nach Rohstofftyp

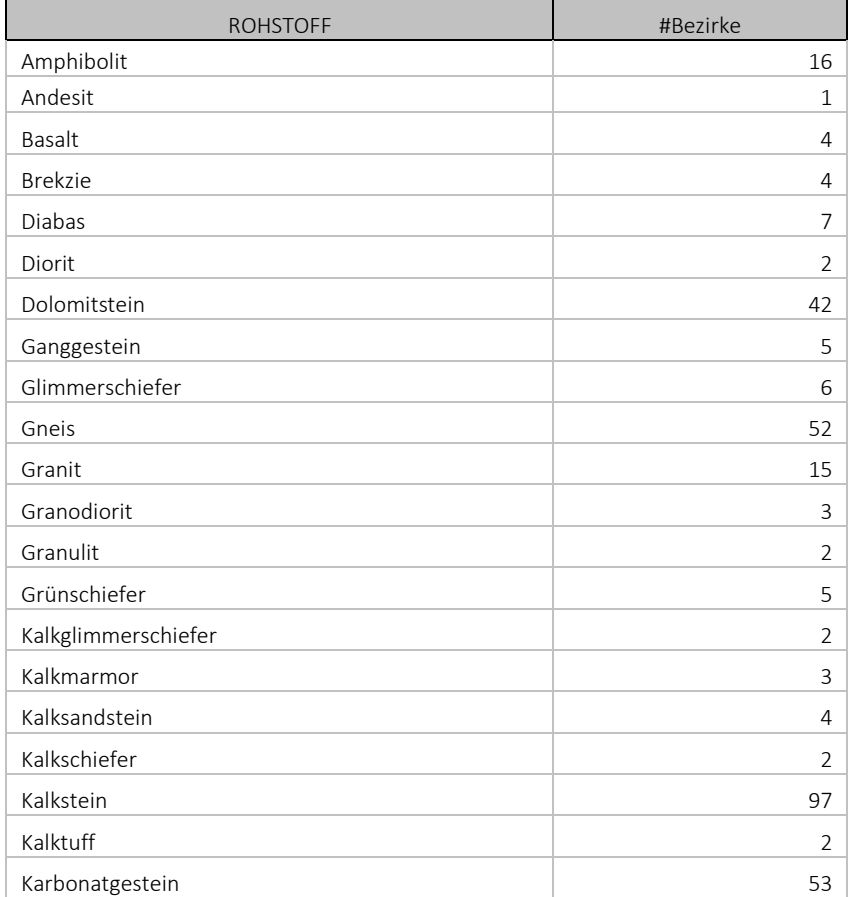

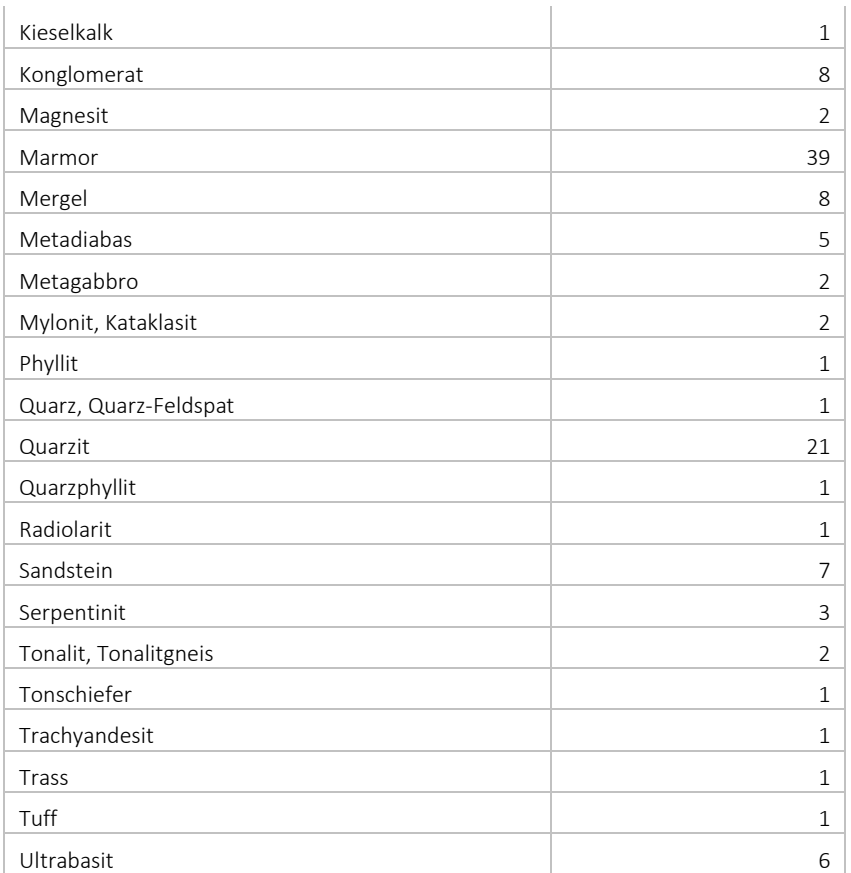

### <span id="page-10-0"></span>2.2. Datenbankmodell

Zum Zweck der Speicherung der Projektergebnisse und einer späteren Internet Publikation in Form eines ArcGIS® Services wurden auf dem zentralen Server der GBA (GBA.G01) einige Datenbanktabellen angelegt.

Zur Speicherung der Polygone Baurohstoffbezirke wurde eine neue Feature Class (FC) angelegt. Diese Polygon FC "G01.RST.IRIS\_BEZIRK\_F" ist vom Typ Geometry und hat als Koordinatensystem GCS\_WGS\_1984 (WKID: 4326, Authority: EPSG). Als Attribute der FC existieren die ID, die als eindeutiger Schlüssel gilt, und SUBTYPE, wo derzeit 3 Subtypen definiert wurden: KiesSand, Festgestein und Tone (Abb. 2.-1). Einen Auszug aus der Attributtabelle der Bezirkspolygone mit Bezirk-ID und Subtyp (Festgestein) zeigt Abbildung 2.-2.

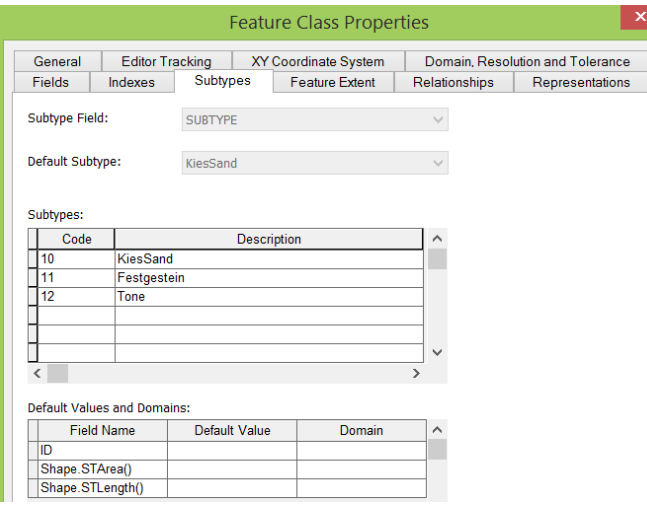

Abb. 2.-1: Subtypen der Feature Class "G01.RST.IRIS\_BEZIRK\_F" – Polygone der Baurohstoffbezirke (KiesSand, Festgestein und Tone)

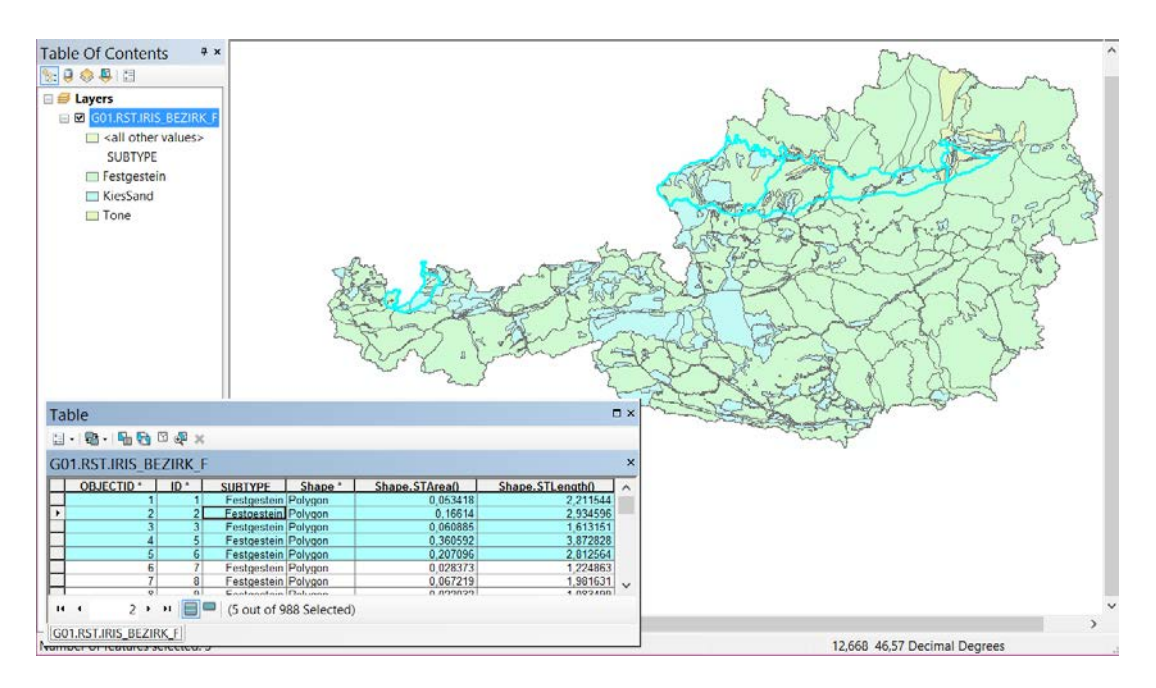

Abb. 2.-2: Feature Class "G01.RST.IRIS\_BEZIRK\_F" samt Attributtabelle mit markierten Polygonen in ESRI ArcMap®. In der Legende werden 3 Subtypen dargestellt (Festgestein, KiesSand, Tone).

Um die Attribute zu den Bezirken ablegen zu können, wurde auf der SQL Server Datenbank GBA.G01 eine zusätzliche Tabelle angelegt: "G01.rst.IRIS\_BAUROHST\_BEZIRK" (Abb. 2.-3).

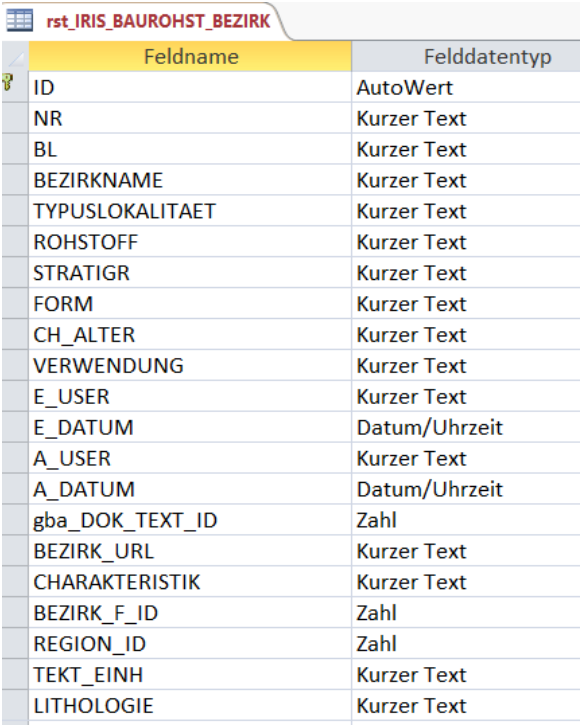

Abb. 2.-3: Struktur der Tabelle "G01.rst.IRIS\_BAUROHST\_BEZIRK". Hier sind die Attribute des Bezirkes und die Verknüpfung zur Bezirksbeschreibung (BEZIRK\_URL) abgespeichert

Abbildung 2.-4 zeigt einen Auszug aus der Tabelle "rst\_IRIS\_BAUROHST\_BEZIRK" mit den wichtigsten Attributen. Jeder Rohstoffbezirk muss eine ID, NUMMER und BEZIRKNAME sowie eine Zuordnung zu dem Bezirkspolygon (BEZIRK\_F\_ID) besitzen. Diese Polygonnummer, die gleichzeitig auch ID im Layer "G01.RST.IRIS\_BEZIRK\_F" ist, kann mehreren Bezirken zugeordnet werden (Abb. 2.-6). Genauso kann auch ein Bezirk aus mehreren Polygonen bestehen (Abb. 2.-5).

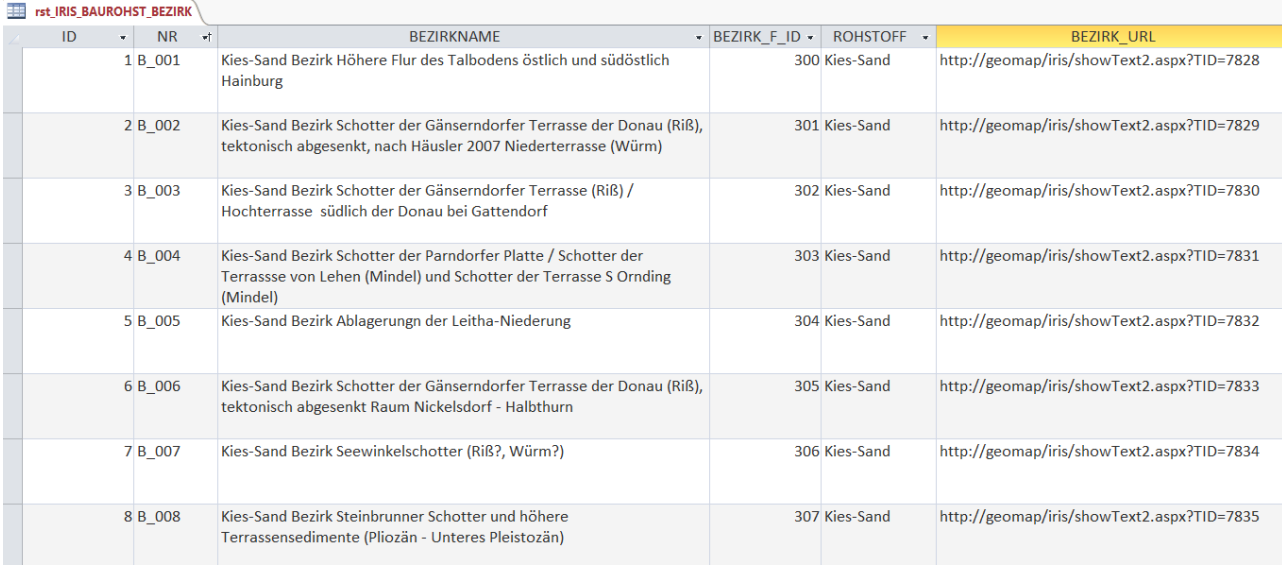

Abb. 2.-4: Auszug aus der Attributtabelle der Baurohstoffbezirke "G01.rst.IRIS\_BAUROHST\_BEZIRK"

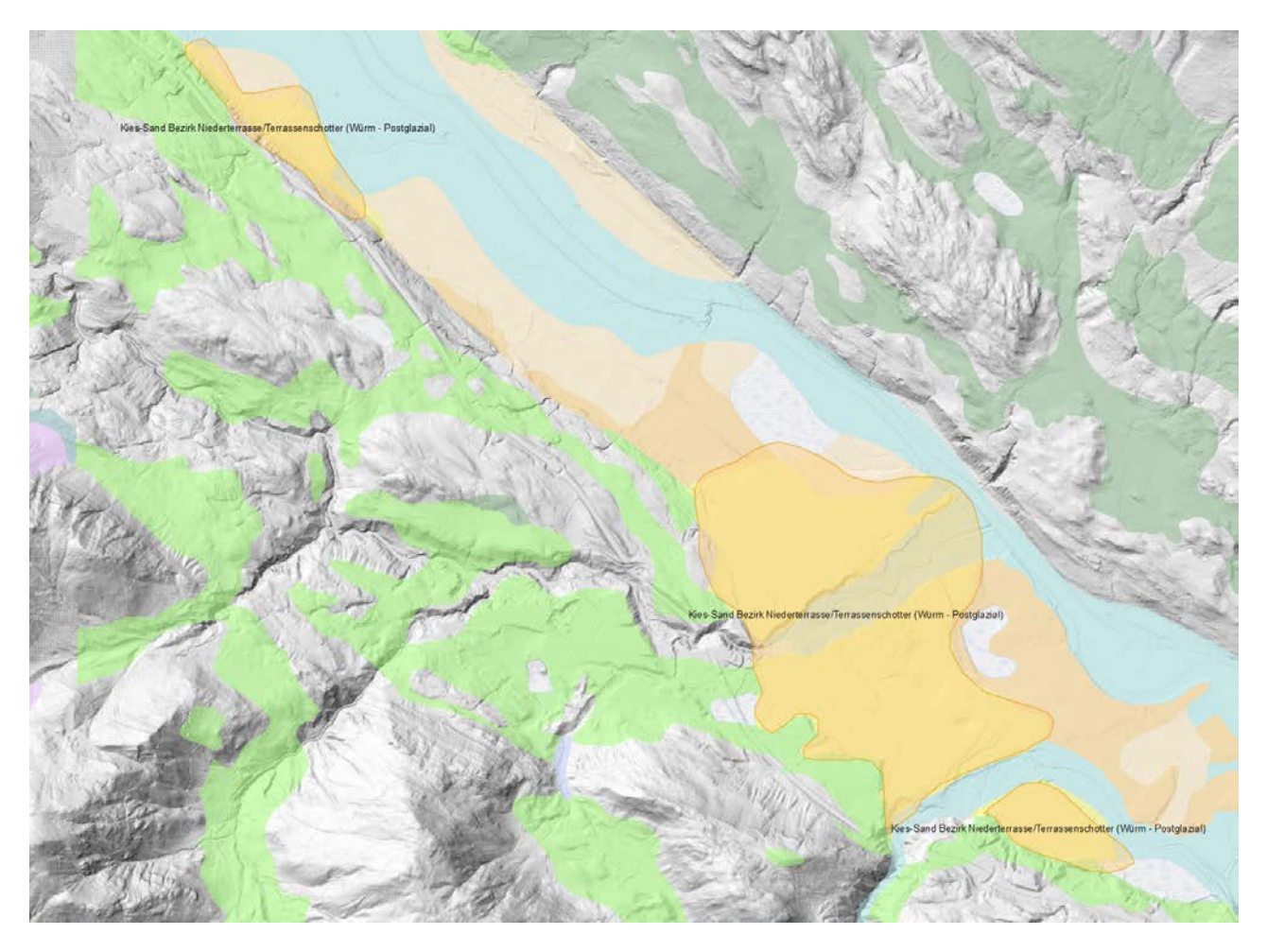

Abb. 2.-5: Beispiel eines Bezirkes bestehend aus mehreren Polygonen (Multipart-Polygon)

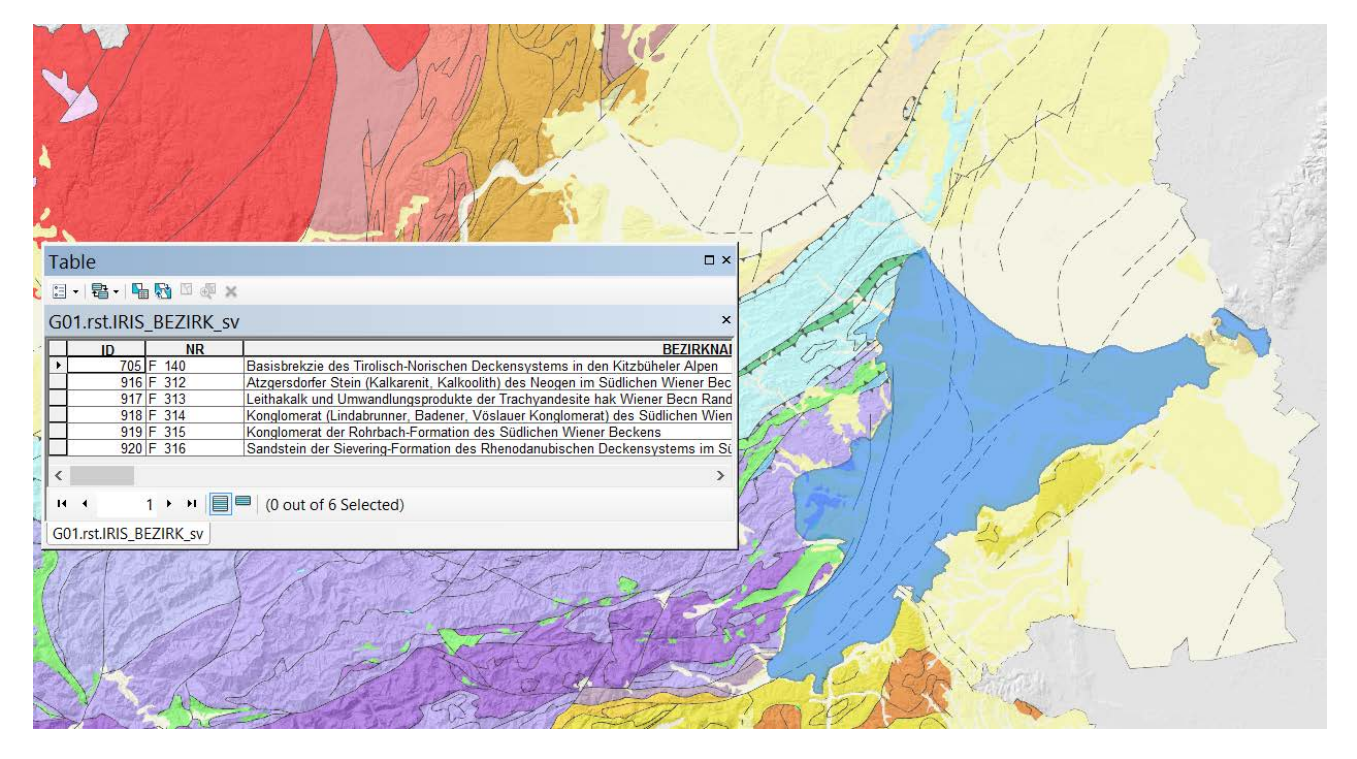

Abb. 2.-6: Beispiel eines Bezirkspolygons (ID=98) bestehend aus mehreren Polygonen (Multipart-Polygon), das mehreren Bezirken zugeordnet wurde (Liste der Bezirke in der Attributtabelle)

Um die 1..n Relation zwischen den Polygonen der Baurohstoffbezirke und den Bezirksdefinitionen aus der Tabelle "rst\_IRIS\_BAUROHST\_BEZIRK" abzubilden, wurde ein Spatial View (räumliche Sicht) "rst.IRIS BEZIRK sv" erstellt (Abb. 2.-7). Wichtig beim Anlegen von Spatial View ist es, dass bei "Manage -> Register with Geodatabase" nicht die ID des Polygons (IRIS\_BEZIRK\_F.ID), sondern die ID des Bezirkes (IRIS\_BAUROHST\_BEZIRK.ID) als Primärschlüssel genommen wird (Abb. 2.-8).

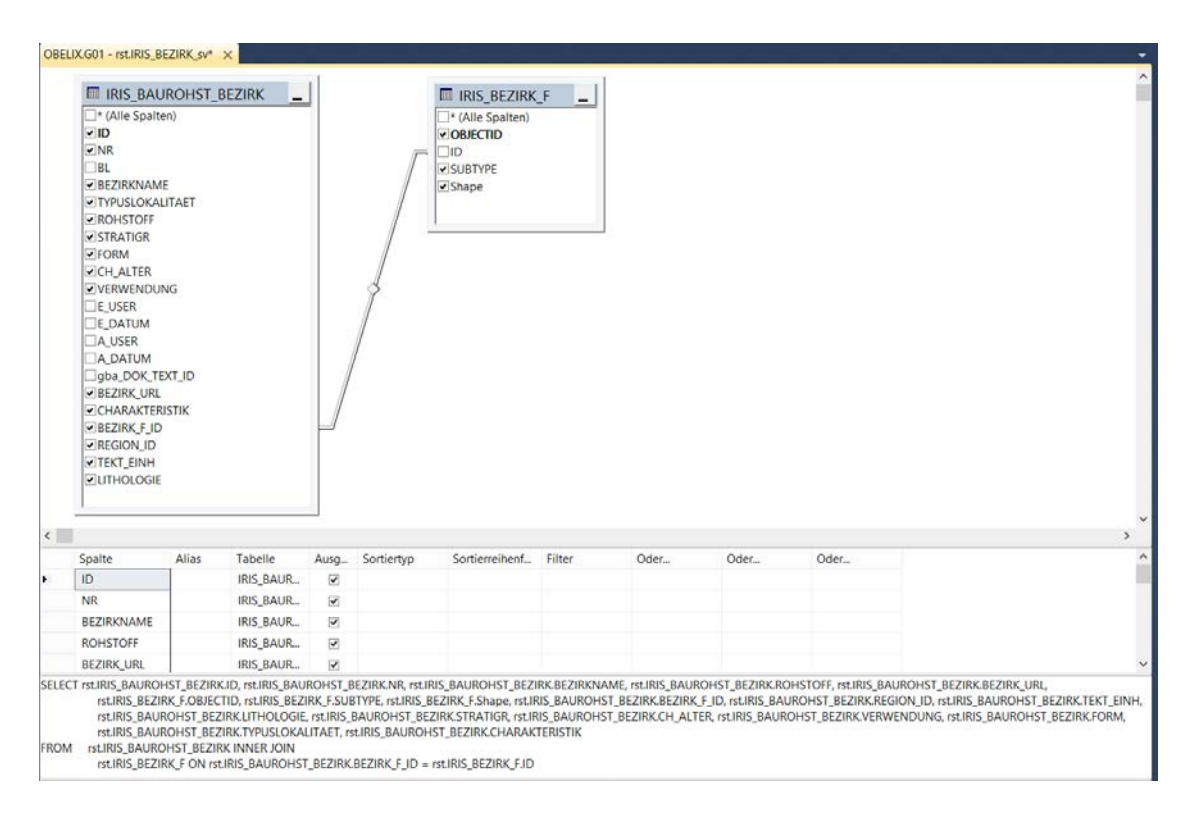

Abb. 2.-7: Definition einer Spatial View "rst.IRIS\_BEZIRK\_sv"

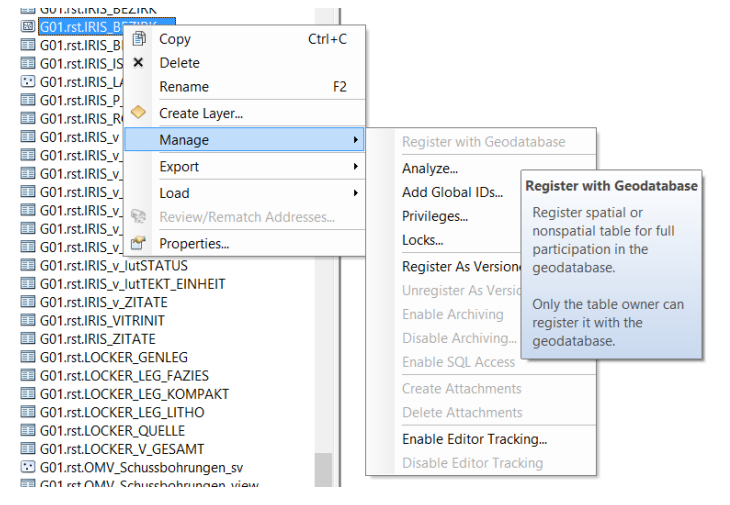

Abb. 2.-8: Definition eines Primärschlüssels bei "Register with Geodatabase" im ArcCatalog.

Die Polygone der Festgesteinsbezirke basieren auf den Polygonen der geographischen Einheiten Österreichs, die im Rahmen des Projektes speziell überarbeitet wurden, um die Genauigkeit auf der Ebene der zugeordneten Abbaue zu gewährleisten (Abb. 2.-9). Es gibt deshalb auch viel mehr definierte Festgesteinsbezirke als Polygone (200 Polygone, 441 definierte Festgesteinsbezirke).

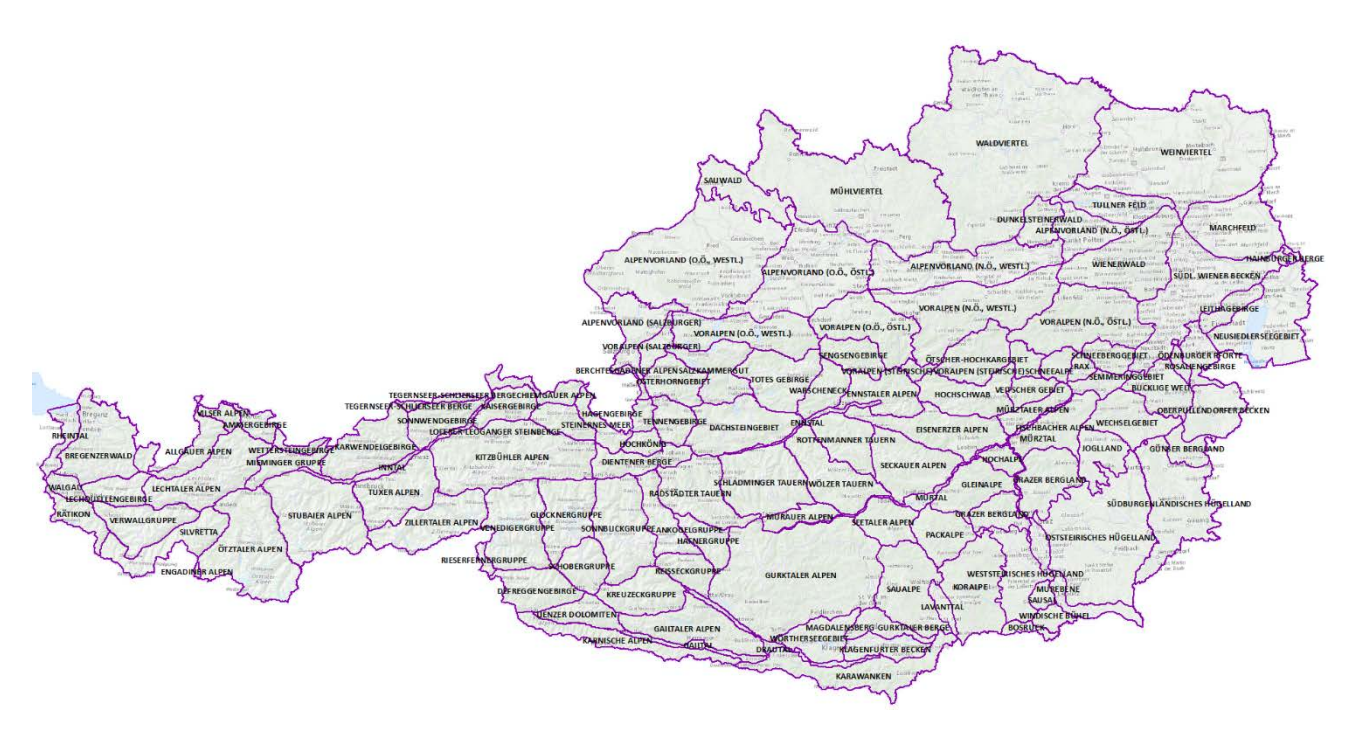

Abb. 2.-9: Geographische Einheiten (Regionen) - G03.SDV.GEOGRAPHISCHEREGION\_F – Basis für Grenzen der Festgesteinsbezirke

Weil alle Bezirkspolygone in einer Ebene (einer Feature Class) angelegt wurden, aber trotzdem die Festgesteine, Kiese und Sande sowie Tone auseinandergehalten werden sollten, wurde ein Subtyp definiert. Von den bereits gezeichneten 1.256 Bezirkspolygonen sind die meisten Kies-Sand Flächen (736 Polygone) gefolgt von Festgesteinen (441 Polygone) und Ton,-Lösslehmen (79 Polygone).

### <span id="page-15-0"></span>2.3. Erweiterung der Iris-Online Applikation um IRIS-Baurohstoffe

Um die Ergebnisse des Projektes im Internet darzustellen wurde die Applikation IRIS-Online um ein Modul erweitert.

Die Ebenen mit den Informationen zu den Baurohstoffen können in der Layer-Liste unter "IRIS-Baurohstoffe" dazu geschaltet werden (Abb. 2.-10). Dabei handelt es sich um 3 Layer-Gruppen:

- Kies-Sande
- **Festgesteine**
- Tone, Lehme

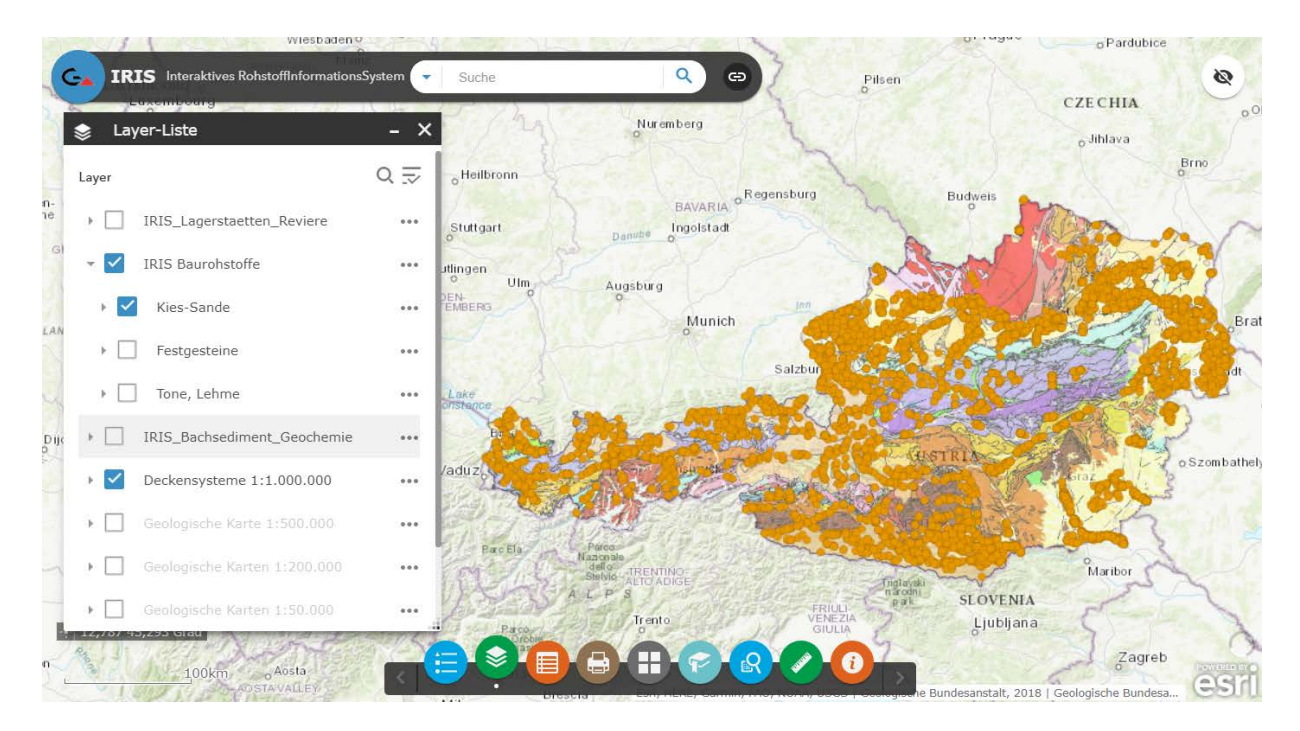

Abb. 2.-10: IRIS-Online Erweiterung um die Baurohstoffe

Jede der Layer-Gruppen besteht aus 2 GIS-Ebenen: Rohstoffbezirken der jeweiligen Rohstoffgruppe (Bezirke Kies-Sand, Festgestein und Tone,-Lehme) und Aufschlusspunkten der Baurohstoffabbaue (Abb. 2.-11). Die Gruppen können innerhalb der Applikation einzeln bzw. auch gleichzeitig dazu geschaltet werden. Durch die eingebaute Transparenz können auch weitere Informationsebenen wie Geologie oder Geophysik im Hintergrund sichtbar werden. Mit Hilfe des Optionsmenüs (Symbol "...") bei der Hauptgruppe kann die Transparenz von 0 bis 100 % eingestellt werden.

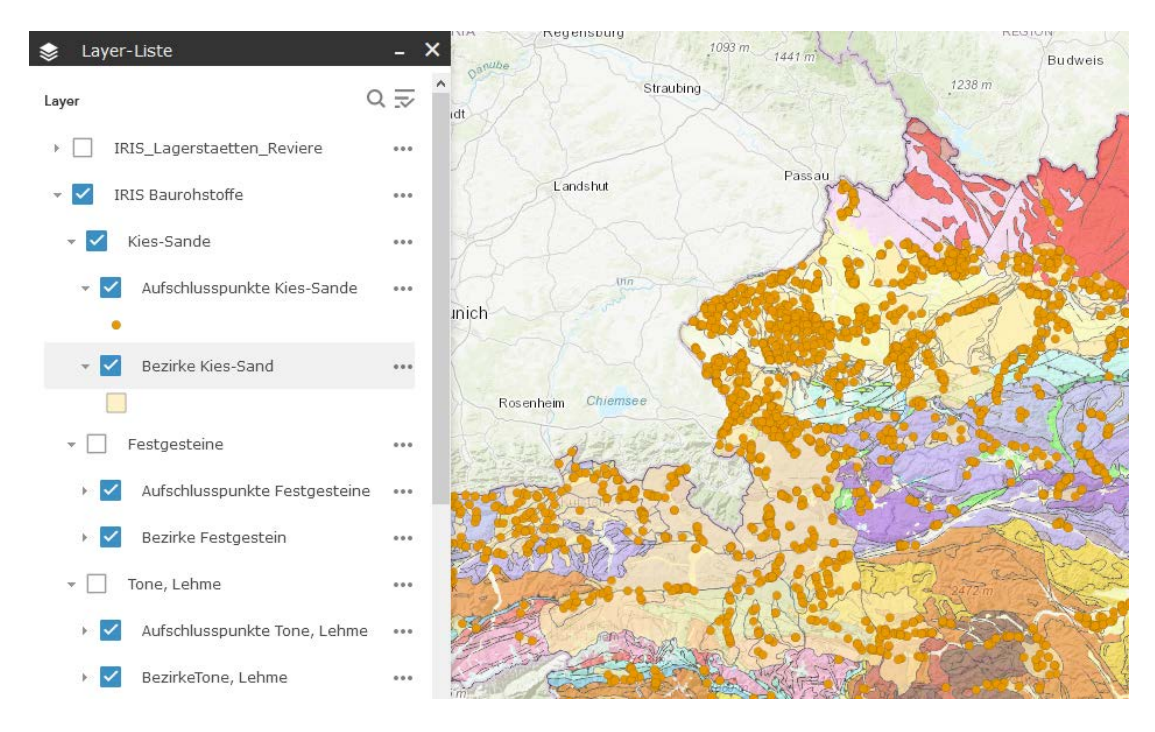

Abb. 2.-11: Aufbau des Moduls "IRIS Baurohstoffe" der WEB-Applikation "IRIS Online"

Die Abbildungen 2.-12 bis 2.-14 zeigen die Darstellungen von einzelnen Rohstoffgruppen auf der geologischen Kartengrundlage. Es wurden auch die zugeordneten Baurohstoffabbaue aus der Abbaue-Datenbank dargestellt. Bis dato wurden 2.141 Festgesteinsabbaue, 5.790 Lockergesteinsabbaue und 290 Lösslehmabbaue den Bezirken zugeordnet.

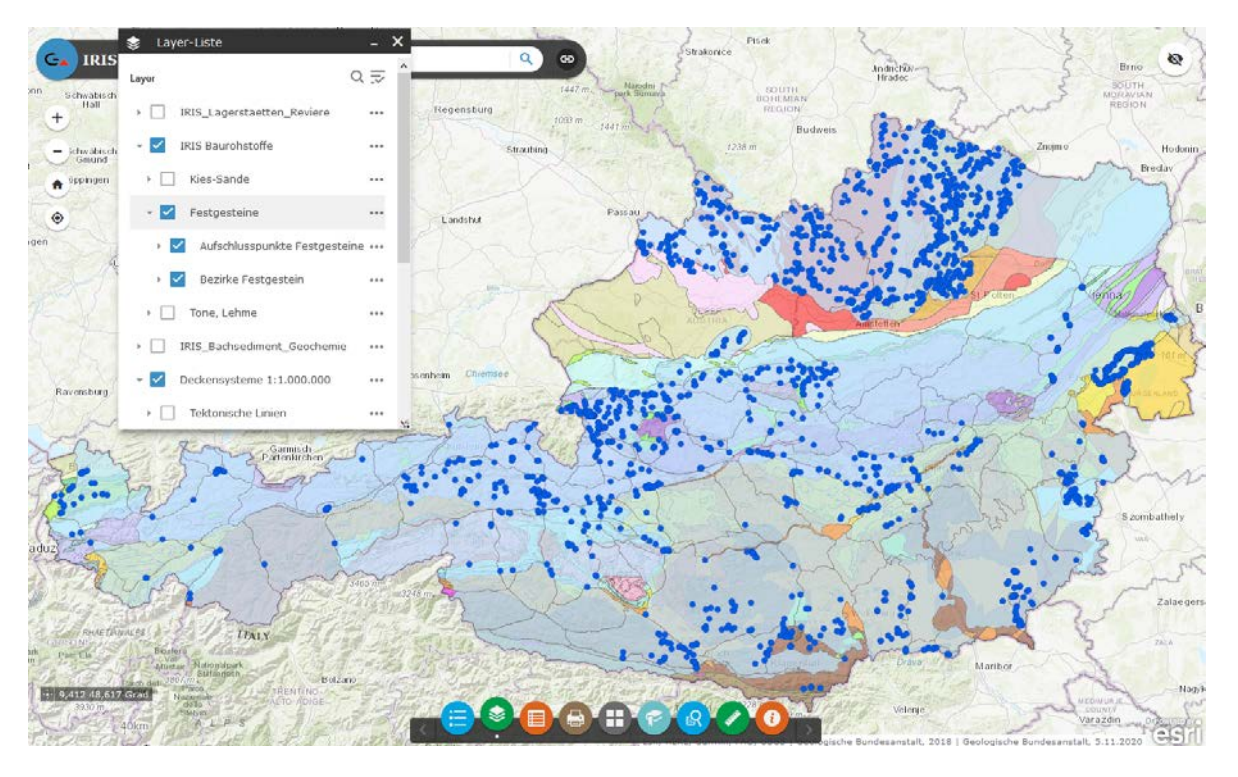

Abb. 2.-12: Darstellung des Rohstoffbezirk-Subtyps "Festgestein" (177 Polygone, 437 definierte Festgesteinsbezirke, 2.141 zugeordnete Festgesteinsabbaue). Quelle: IRIS Online, Stand: Jänner 2021

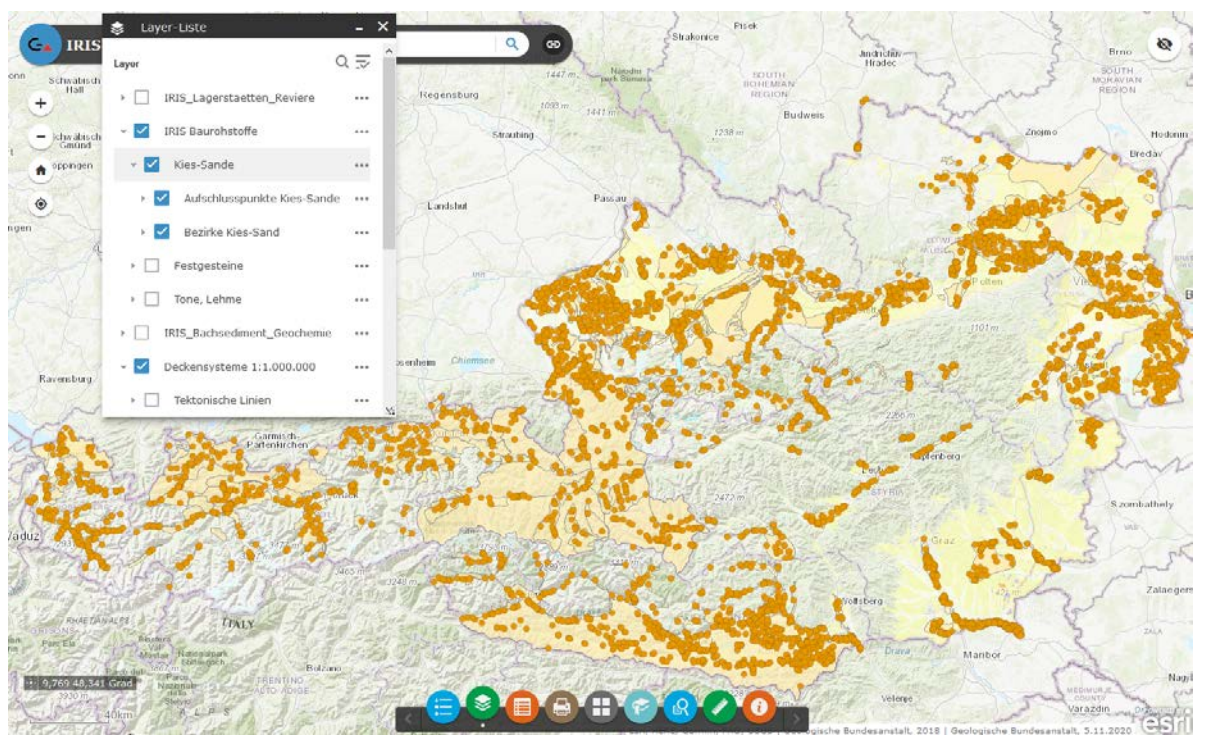

Abb. 2.-13: Darstellung des Rohstoffbezirk-Subtyps "KiesSand" (753 Polygone, 760 definierte Kies-Sand Bezirke, 5.790 zugeordnete Lockergesteinsabbaue). Quelle: IRIS Online, Stand: Jänner 2021

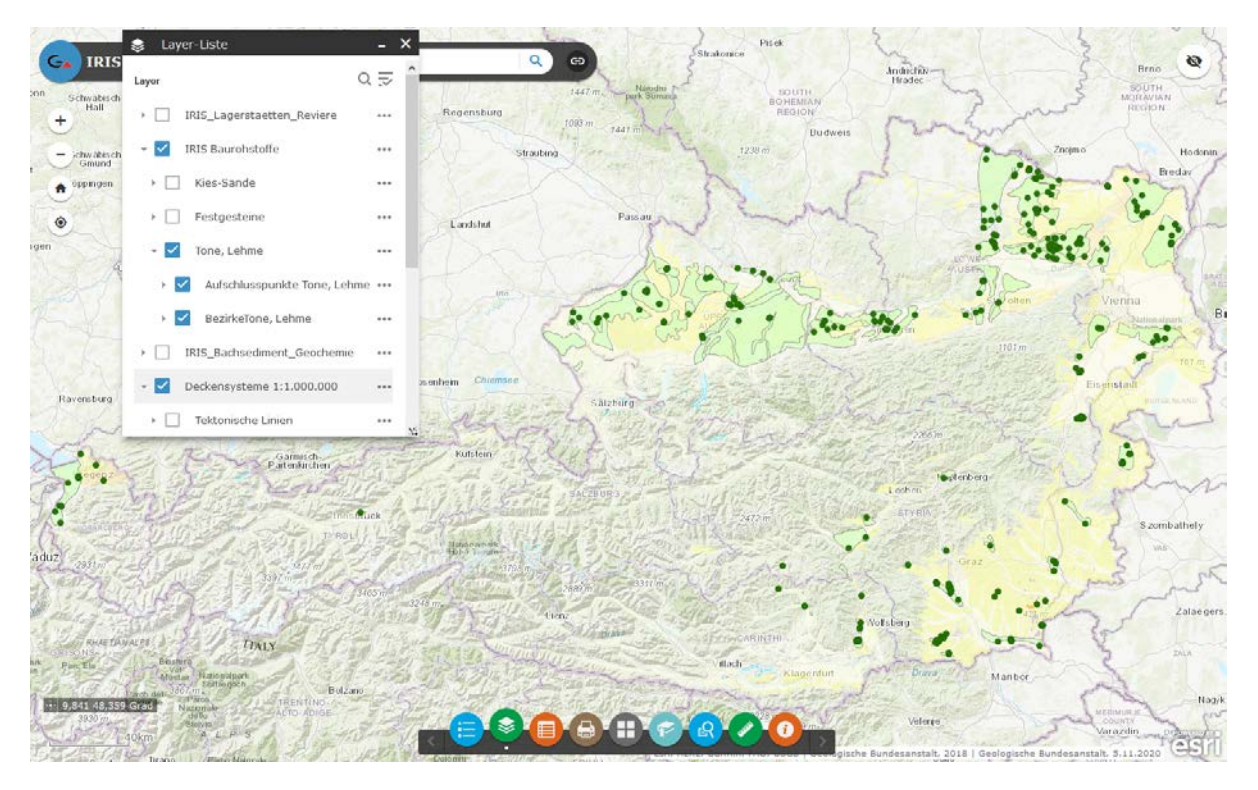

Abb. 2.-14: Darstellung des Rohstoffbezirk-Subtyps "Ton,-Lehm" (79 Polygone, 92 definierte Ton-, Lehm Bezirke, 290 zugeordnete Ton-, Lehmabbaue). Quelle: IRIS Online, Stand: Jänner 2021

Einen wesentlichen Teil des Moduls "IRIS Baurohstoffe" bilden rohstoffgeologische Beschreibungen der Bezirke. Sie sind im HTML-Format verfügbar und verlinkt mit den Attributen des Bezirkspolygons (Abb. 2.-15).

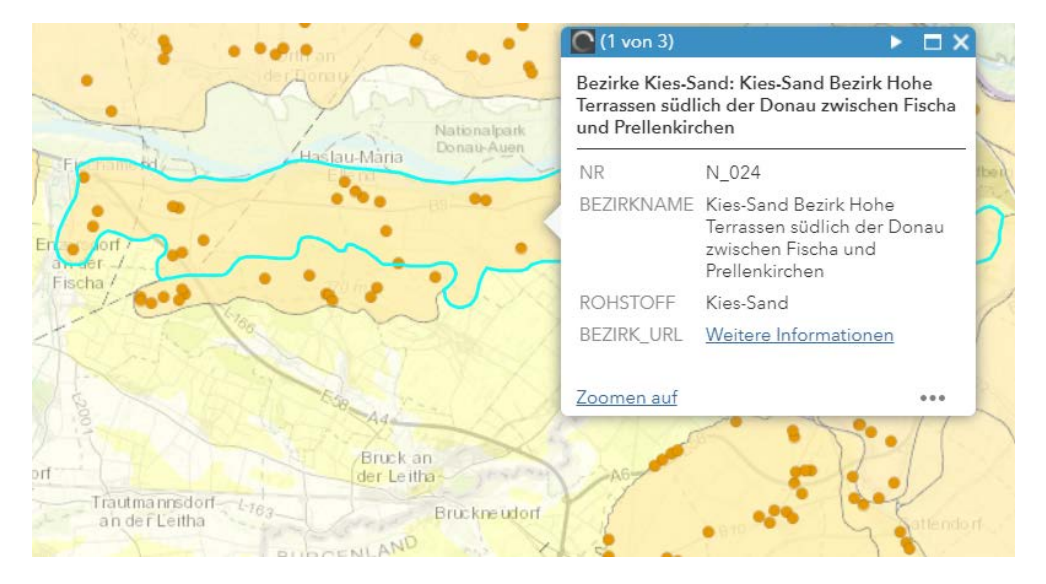

Abb. 2.-15: Selektion eines Kies-Sand Bezirks (blaue Markierung) samt Identifizierung. BEZIRK\_URL liefert rohstoffgeologische Bezirksbeschreibung (Link "Weitere Informationen" – siehe Abb. 2.-16)

Nach der Selektion eines Bezirkes kann mit dem Link "Weitere Informationen" die Beschreibung aufgerufen werden (Abb. 2.-16). Die Beschreibungen der Bezirke basieren auf dem gleichen Schema:

- Name des Bezirkes
- Betroffene ÖK-Blattnummern (für die Suche einer Geologischen Karte der GBA 1:50.000)
- Charakteristik Rohstoffgeologische Beschreibung
- Verwendungshinweise des abgebauten Rohstoffes
- Form der Lagerstätte
- Alter des Sediments
- Besonderheiten
- Typische Vorkommen
- Literatur teilweise mit Verknüpfung zu Adlib Bibliotheksystem der GBA wo auch Inhalte als PDF gefunden werden können (Abb. 2.-17)
- Abbildungen Fotos, Profile usw. im Bildformat

#### N\_024 Kies-Sand Bezirk Hohe Terrassen südlich der Donau zwischen Fischa und Prellenkirchen

#### ÖK 60.61

**Charakteristik:** Die hohen Terrassen erreichen ein Niveau von 25 m bis 45 m über dem heutigen Talboden und nehmen östlich der Fischa ein über 30 km langes und bis zu 4 km breites Band südlich der Donau und der Hainburger

Bei den Sedimenten handelt es sich zumeist um Mittelkiese, seltener um Grobkiese, mit variablen Anteilen an Steinen, Feinkies und Sand. Sie sind vorwiegend horizontal<br>gelagert und bankig. Oft sind Linsen bzw. Lagen aus Mit

Die Komponenten bestehen fast überwiegend aus Quarz. Kristalline Komponenten, Sandsteine und Kalksteine finden sich nur untergeordnet, nehmen allerdings in den Die Kerliegenden, unverwitterten Bereichen der Kiesabfolge anteilsmäßig zu. Die Gerölldruchmesser liegen in der Regel zwischen 3 cm und 10 cm, einzelne größere Komponenten interefeingenden, unverwitterten Bereichen der Kie

Rohstoffgeologisch sind die Sedimente It.Österreichischem Rohstoffplan als Kiessande mit guter Oualität einzustufen.

Verwendungshinweise: Das Material wurde in zahlreichen Schotter- und Sandgruben gewonnen, von denen heute nur noch wenige in Betrieb sind. Eingesetzt wurde es als<br>Baumaterial, im Hoch- und Tiefbau, im Straßen- und Wegebau

Form: Terrasse

Alter: Quartär: Pleistozän, Günz bis Mindel

Besonderheiten: Stellenweise ist das Material zu Konglomerat verfestigt. Oberflächennahe Bereiche weisen bedingt durch Frosteinwirkungen wie Taschenbildung mit Einwürgung von feinkörnigen Sedimenten wesentlich schlechtere Qualitäten als der ungestörte Terrassenkörper au

Typische Vorkommen: Haslau an der Donau, Fischamend, Maria Ellend

Textkompilation: J. Rabeder 2017

Literatur (db)

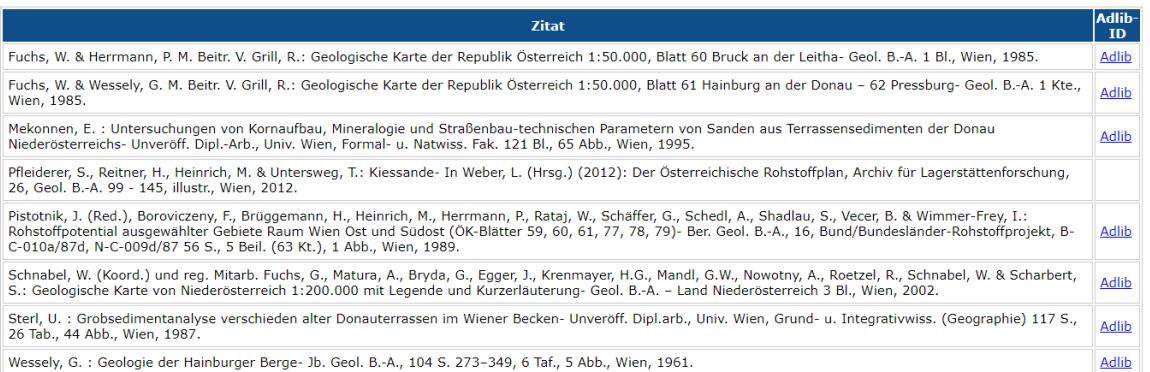

Abb. 2.-16: Beispielhafte Beschreibung eines Baurohstoffbezirkes samt Literatur und Adlib-Verknüpfung

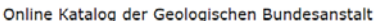

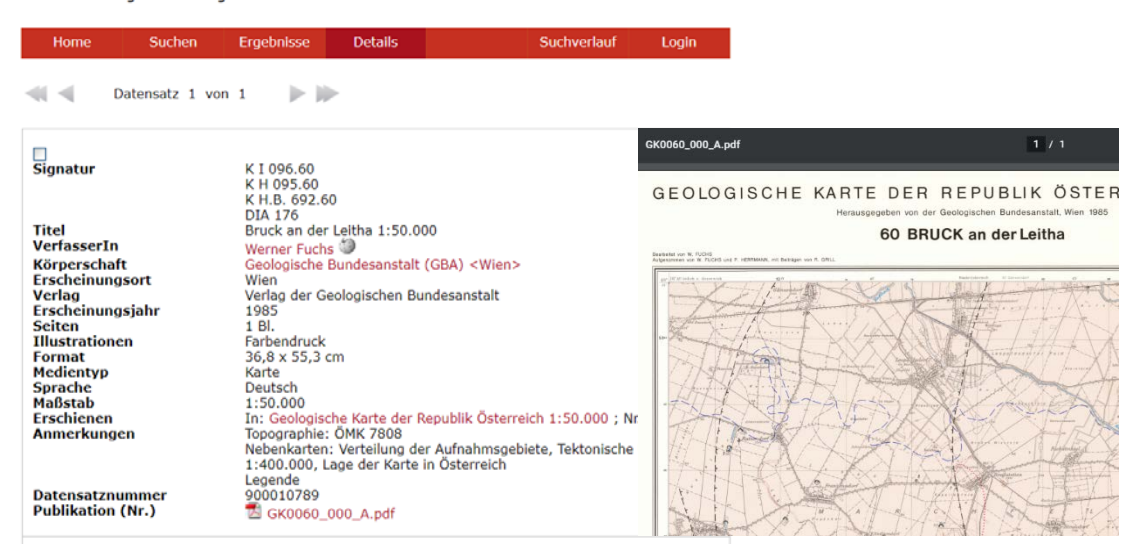

Abb. 2.-17: Verlinkung eines Literaturzitates zu Adlib und Aufruf der Publikation als PDF

### <span id="page-20-0"></span>3. Literaturdatenbank

Im Laufe der Vorbereitungen zu der Zusammenlegung der Rohstofdatenbanken der FA Rohstoffgeologie - IRIS, BHK (Bergbau-, Haldenkataster) und ABBAUE (Baurohstoffe) - wurden unter anderem die Literaturdatenbanken unter die Lupe genommen. Jeder der oben genannten Datenpools hatte eine eigene Liste von rohstoffrelevanten Zitaten, die wieder den Vorkommen zugeordnet wurden. Im Projektjahr wurden die drei großen Literaturdatenbanken der Abteilung zusammengefasst und auf die zentrale Datenbank der GBA gestellt.

Als Ergebnis entstand eine umfangreiche Literatursammlung zum Thema Geologie und Rohstoffe mit derzeit 26.724 Literaturzitaten (Stand: Jänner 2021).

Einige diese Literaturpositionen befinden sich in der Bibliothek der Geologischen Bundesanstalt. Diese Publikationen, Bücher und Karten sind bereits in einem GBA Online-Katalog "Adlib" eingetragen [\(https://www.geologie.ac.at/services/bibliothek-archiv\)](https://www.geologie.ac.at/services/bibliothek-archiv) – siehe Abb. 3.-1.

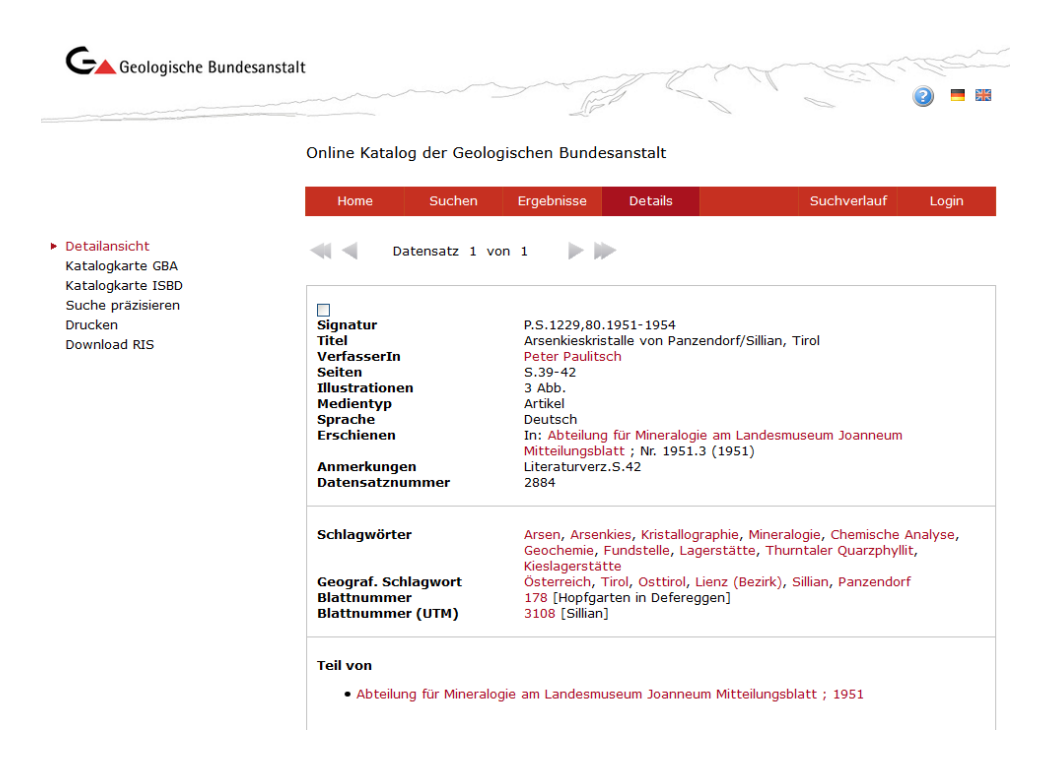

Abb. 3.-1: Beispiel einer Online-Katalog Abfrage im Adlib. Datensatznummer kann als Verknüpfung mit anderen Daten verwendet werden

Bisher wurden 10.450 Literaturzitate der Rohstoff-Literaturdatenbank mit dem Adlib Bibliotheksystem über Datensatznummer verknüpft. Die Anzahl der Zitate insgesamt und auch die Aufteilung nach Modulen, in denen die Zitate zur Anwendung gekommen sind, zeigt Tabelle 3.-1.

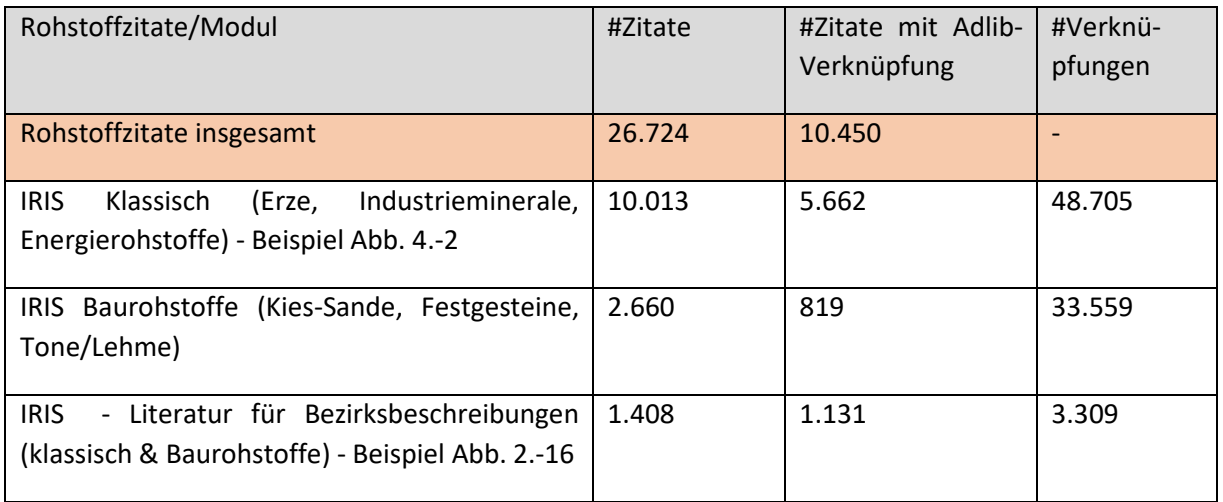

Tab. 3.-1: Anzahl der Verknüpften Literaturzitate nach IRIS-Modul

### <span id="page-22-0"></span>4. Bergbaukarten

In den Sammlungsbeständen der Geologischen Bundesanstalt (Bibliothek, Lagerstättenarchiv, Friedrich-Archiv, Thalmann/Pirkl-Archiv) befinden sich viele Bergbaukartenwerke zu österreichischen Bergbauen, die im Zuge von mehreren Projekten in der ZBKV-Datenbank (Zentrales Bergbau Karten Verzeichnis) erfasst wurden. Nach den Bergbaukartenbeständen der Montanbehörde besitzt die Geologische Bundesanstalt damit bundesweit den größten Bestand an bergbaurelevanten Kartenwerken.

Die systematische Erfassung von Bergbaukartenwerken in den Beständen der Geologischen Bundesanstalt hat dazu beitragen, die Wissensbasis über Vorkommen und Lagerstätten mineralischer Rohstoffe in Österreich wesentlich zu erweitern.

Deshalb wurden diese Daten für die Belange der Rohstoffforschung, Mineralrohstoffwirtschaft, (Alt)bergbau-Sicherheit, Raumplanung und Montangeschichte über den Datenverbund mit der Montanbehörde zum Großteil verfügbar gemacht.

Dazu kam auch die Verknüpfung der Bergbaukarten-Archivdaten mit dem Interaktiven Rohstoff-Informationssystem IRIS.

Über die Verknüpfung zwischen der Tabelle mit ZBKV-Metadaten (G01.rst.ZBKV) mit der IRIS Tabelle (G01.rst.IRIS) ist ein View **G01.rst.IRIS\_v\_ZBKV** erstellt worden (Abb. 4.-1).

|         |                     |                          |                    | rst_IRIS_v_ZBKV                                                                    |         |        |                                                                        |  |
|---------|---------------------|--------------------------|--------------------|------------------------------------------------------------------------------------|---------|--------|------------------------------------------------------------------------|--|
| IRIS ID | QUELLE<br>ZBKV ID · | SIGNATUR<br>$\mathbf{r}$ | - VERFASSER -      | ÷.<br><b>SACHTITEL</b>                                                             | MASSTAB | $\sim$ | DOK LINK                                                               |  |
|         | 1406 GBA LA         | GBA: L-617/1K.2K s. n.   |                    | Bergbau Abfaltersbach - Auengraben, Osttirol, Grubenfeld Hu                        |         |        | 500 https://odysseus.geologie.ac.at/remote.php/webdav/ZBKV/01406.pdf   |  |
|         | 9051 GBA LA         | GBA: L-2852/1K           | S, B.              | Übersichtskarte [Bergbaugebiet Tessenberg - Panzendorf - Vi                        |         |        | 25000 https://odysseus.geologie.ac.at/remote.php/webdav/ZBKV/09051.pdf |  |
|         | 9285 GBA FRA        | GBA: FRA-1263            | S, R               | [Abfaltersbach], Bergbau Hugo I. - Maßstab 1:500                                   |         |        | 500 https://odysseus.geologie.ac.at/remote.php/webday/ZBKV/09285.pdf   |  |
|         | 9286 GBA FRA        | GBA: FRA-1572            | Lob, Friedrich, O. | [Abfaltersbach]. Bergbau Hugo I. Geolog. Bemerkungen Ing.                          |         |        | 500 https://odysseus.geologie.ac.at/remote.php/webdav/ZBKV/09286.pdf   |  |
|         | 5320 GBA_FRA        | GBA: FRA-1573            | Friedrich, O. M.   | Grubenfeld Hugo II. Blei - Zink u. Kupfererz Lagerstätte Kofler                    |         |        | 500 https://odysseus.geologie.ac.at/remote.php/webdav/ZBKV/05320.pdf   |  |
|         | 9051 GBA LA         | GBA: L-2852/1K           | S, R               | Übersichtskarte [Bergbaugebiet Tessenberg - Panzendorf - Vi                        |         |        | 25000 https://odysseus.geologie.ac.at/remote.php/webdav/ZBKV/09051.pdf |  |
|         | 9288 GBA FRA        | GBA: FRA-1574            |                    | [Friedrich, O. M. ( [Abfaltersbach]. Bergbau Hugo III. Koflerstollen I. und Bergst |         |        | 500 https://odysseus.geologie.ac.at/remote.php/webdav/ZBKV/09288.pdf   |  |
|         | 11028 GBA LA        | GBA: L-379/1K            |                    | Plöchinger, B., Ho [Geologische Detailkarte Hallberg - Webing]. Gips Abtenauer     |         |        | 5000 https://odysseus.geologie.ac.at/remote.php/webdav/ZBKV/11028.pdf  |  |
|         | 11042 GBA LA        | GBA: L-379/2K            |                    | [Plöchinger, B., Hr [N - S und W - E Profil durch deb Gipgsbergbau Grub]. - Maßs   |         |        | 5000 https://odysseus.geologie.ac.at/remote.php/webdav/ZBKV/11042.pdf  |  |
|         | 19642 MB            | MB: 21232                | Meyer, H.H.        | Gustav Haagen GesmbH. Lagerungskarte der Überschar "Win                            |         |        | 2880 https://odysseus.geologie.ac.at/remote.php/webdav/ZBKV/19642.pdf  |  |
|         | 19643 MB            | MB: 21233                | Meyer, H.H.        | Gustav Haagen GesmbH. Lagerungskarte der Überschar "Gfa:                           |         |        | 2880 https://odysseus.geologie.ac.at/remote.php/webdav/ZBKV/19643.pdf  |  |
|         | 19644 MB            | MB: 21234                | Meyer, H.H.        | Gustav Haagen GesmbH. Lagerungskarte der Überschar "Spa-                           |         |        | 2880 https://odysseus.geologie.ac.at/remote.php/webdav/ZBKV/19644.pdf  |  |
|         | 19645 MB            | MB: 21235                | Meyer, H.H.        | Gustav Haagen GesmbH. Lagerungskarte der Überschar "Hall                           |         |        | 2880 https://odysseus.geologie.ac.at/remote.php/webdav/ZBKV/19645.pdf  |  |
|         | 19646 MB            | MB: 21236                | Meyer, H.H.        | Gustav Haagen GesmbH. Lagerungskarte der Überschar "Loir                           |         |        | 2880 https://odysseus.geologie.ac.at/remote.php/webdav/ZBKV/19646.pdf  |  |
|         | 19647 MB            | MB: 21237                | Meyer, H.H.        | Gustav Haagen GesmbH. Lagerungskarte der Überschar "Leit-                          |         |        | 2880 https://odysseus.geologie.ac.at/remote.php/webdav/ZBKV/19647.pdf  |  |
|         | 19649 MB            | MB: 21239                | Meyer, H.H.        | Gustav Haagen GesmbH. Lagerungskarte der Überschar "Seel                           |         |        | 2880 https://odysseus.geologie.ac.at/remote.php/webdav/ZBKV/19649.pdf  |  |
|         | 19650 MB            | MB: 21240                | Meyer, H.H.        | Gustav Haagen GesmbH. Lagerungskarte der Überschar "Unt                            |         |        | 2880 https://odysseus.geologie.ac.at/remote.php/webdav/ZBKV/19650.pdf  |  |

Abb. 4.-1: Auszug aus dem View G01.rst.IRIS\_v\_ZBKV. Vorhanden sind Hauptattribute wie Sachtitel, Kartenmaßstab und Verfasser und auch ein Link zu der gescannten Karte im PDF Format (DOK\_LINK)

Zur Vereinfachung des Zugriffes auf die digitalisierte Karte bekam jede PDF Datei auf dem Server den Namen der ZBKV\_ID (ID der Karte).

Die bisher gescannten und mit Metadaten versehenen Bergbaukarten wurden auf einen von der FA IT & GIS zu Verfügung gestellten OwnCloud Server gestellt (Abb. 4.-2). Nur vom Administrator berechtigte Personen können sich mit Benutzer/Password auf diesem Server einloggen und die benötigten Karten herunterladen (Abb. 4.-3). Nur einige GBA und Montanbehörde Mitarbeiter wurden bisher dazu berechtigt.

|            | $\leftarrow$ $\rightarrow$ $\mathbb{C}^{\prime}$ $\bullet$ odysseus.geologie.ac.at/index.php/a |            |                   | - :<br>☆ (2)                       |
|------------|------------------------------------------------------------------------------------------------|------------|-------------------|------------------------------------|
|            | Hochschwab Übers M Gmail                                                                       |            | <b>Co</b> YouTube | <b>X</b> Maps                      |
| Files<br>≡ |                                                                                                |            |                   | Q.<br>lippio $\blacktriangleright$ |
| Ξ          | $\leftarrow$ 2BKV $\rangle$<br>$\pmb{+}$                                                       | 0.001      |                   | 85 KB 3 months ago                 |
| $\star$    | 00014.pdf<br>⊲                                                                                 | $0.0 - 0.$ | 3.9 MB            | 7 years ago                        |
| $\pm$      | 00015.pdf<br>⊲                                                                                 | 0.0.0      | 1 MB              | 7 years ago                        |
| $\pm$      | 00019.pdf<br>⊲                                                                                 | 0.0.0      |                   | 945 KB 7 years ago                 |
| $\star$    | 00022.pdf<br>⊲                                                                                 | 000        | 2.3 MB            | 7 years ago                        |
| 人<br>$\pm$ | 00028.pdf<br><                                                                                 | 0.0.0      | $1.1 \text{ MB}$  | 7 years ago                        |
| 人<br>$\pm$ | 00029.pdf<br>⊲                                                                                 | 0.0.0      | 1 MB              | 7 years ago                        |
| $\pm$      | 00030.pdf<br>⊲<br>┻                                                                            | 0.0.0      | 1MB               | 7 years ago                        |
| $\star$    | 00033.pdf<br>⊲                                                                                 | 0.0.0      | 650 KB            | 7 years ago                        |
| $\pm$      | 00034.pdf<br>⊲                                                                                 | 0.0.0      | 281 KB            | 7 years ago                        |

Abb. 4.-2: Bergbaukarten auf dem Odysseus – OwnCloud Server der GBA (https://odysseus.geologie.ac.at)

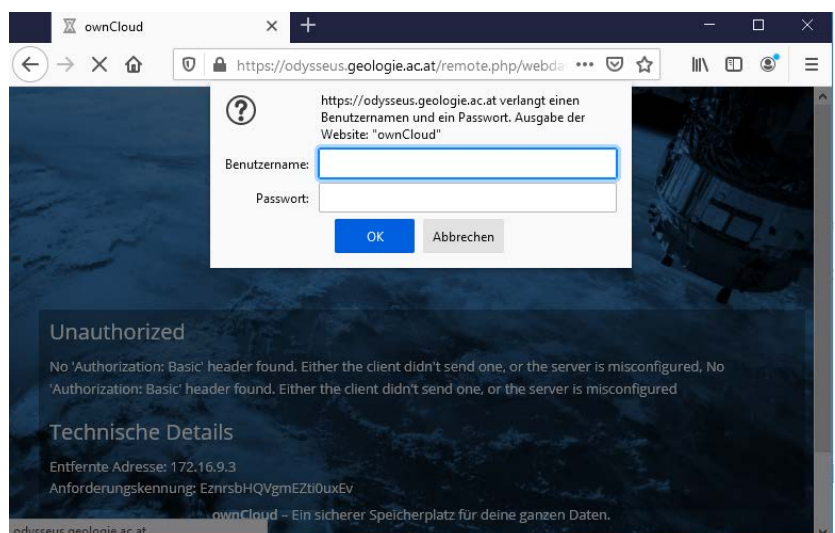

Abb. 4.-3: Die Anmeldung mit Benutzer/Password bei Odysseus OwnCloud Server

Trotz des eingeschränkten Zugangs zu den Scans sind alle Metainformationen im Rahmen des Projektes "IRIS Online" allen Benutzern frei zu Verfügung gestellt worden. Nach Selektion einer IRIS-Lagerstätte innerhalb der IRIS Online Applikation können über den Link "Dokumentation, Literatur, Bergbaukarten" eine (oder mehrere) Bergbaukarten zu diesem Bergbau aufgerufen werden (Abb. 4.- 4).

Die Metadatenauflistung zu den Bergbaukarten am Beispiel des Bergbaues "Abfaltersbach - Hugo I" zeigt die Abbildung 4.-5. Der Link zu der Karte auf dem Odysseus-Server

<https://odysseus.geologie.ac.at/remote.php/webdav/ZBKV/01406.pdf>

kann nur von Berechtigten Personen aufgerufen werden.

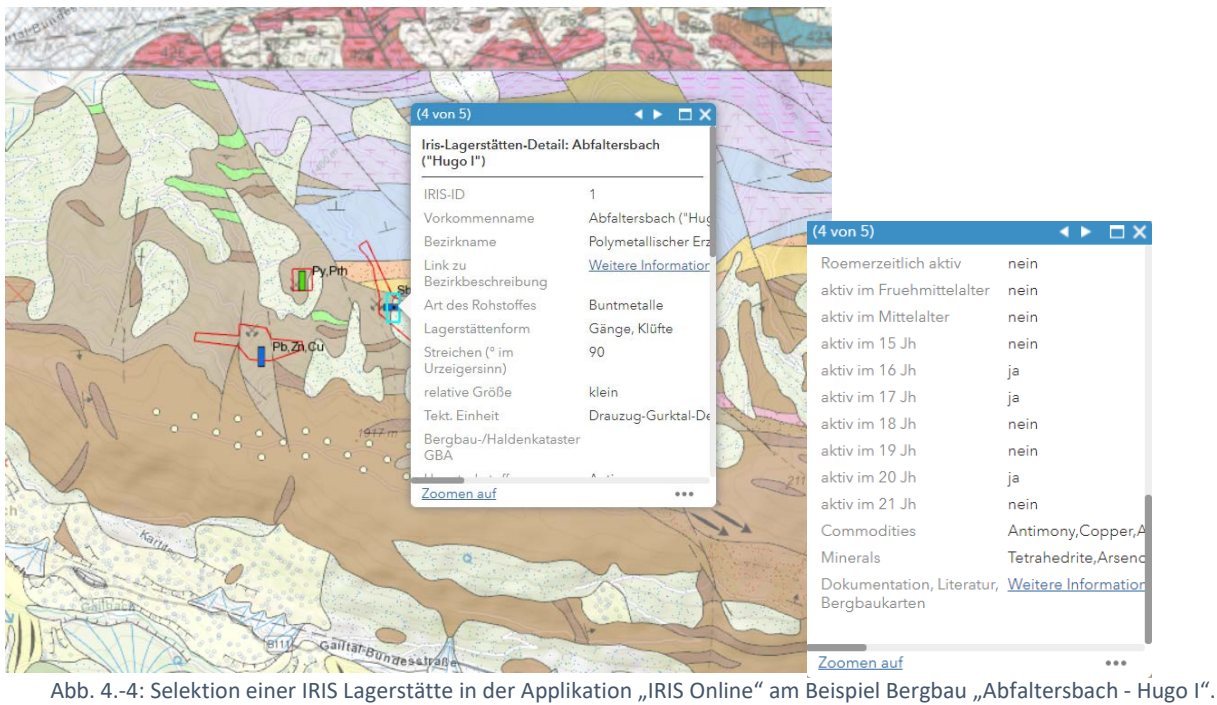

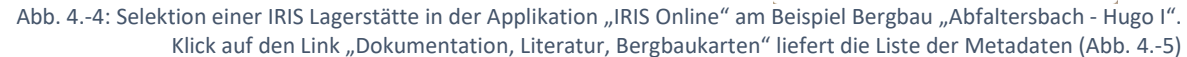

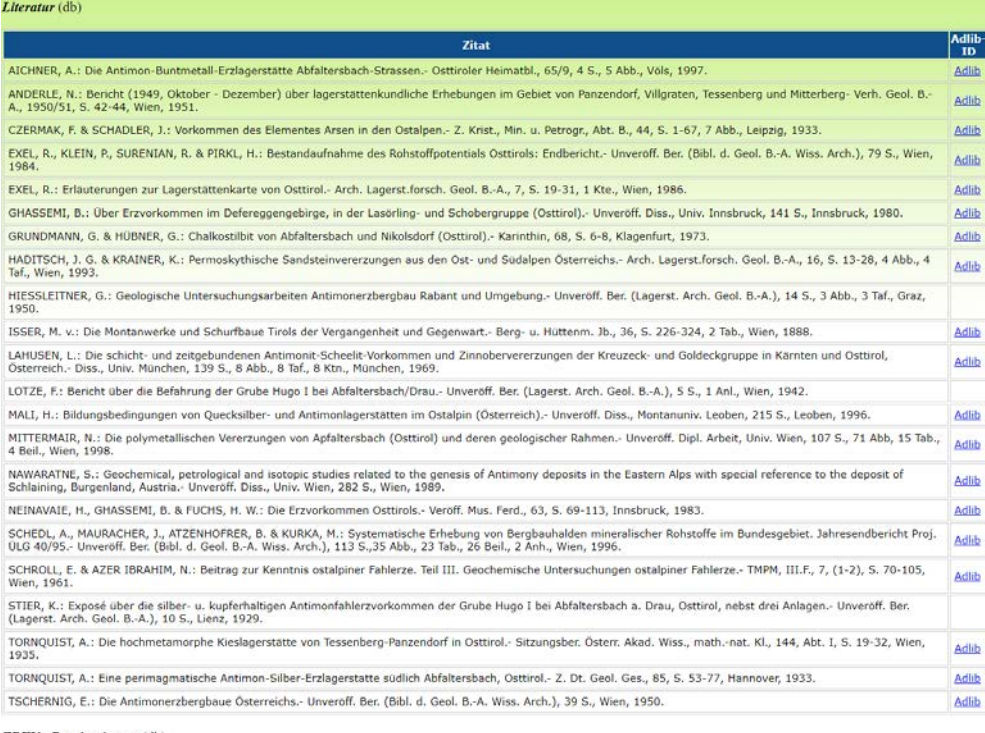

#### ZBKV - Bergbaukarten (db)

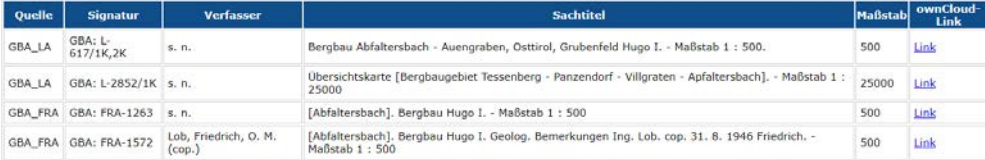

Abb. 4.-5: Literatur und Bergbaukarten zu dem Bergbau Abfaltersbach-Hugo I

dlit .<br>Idib udlib dlib udlib

Ein Beispiel einer über OwnCloud Server heruntergeladener Karte zeigt die Abbildung 4.-6.

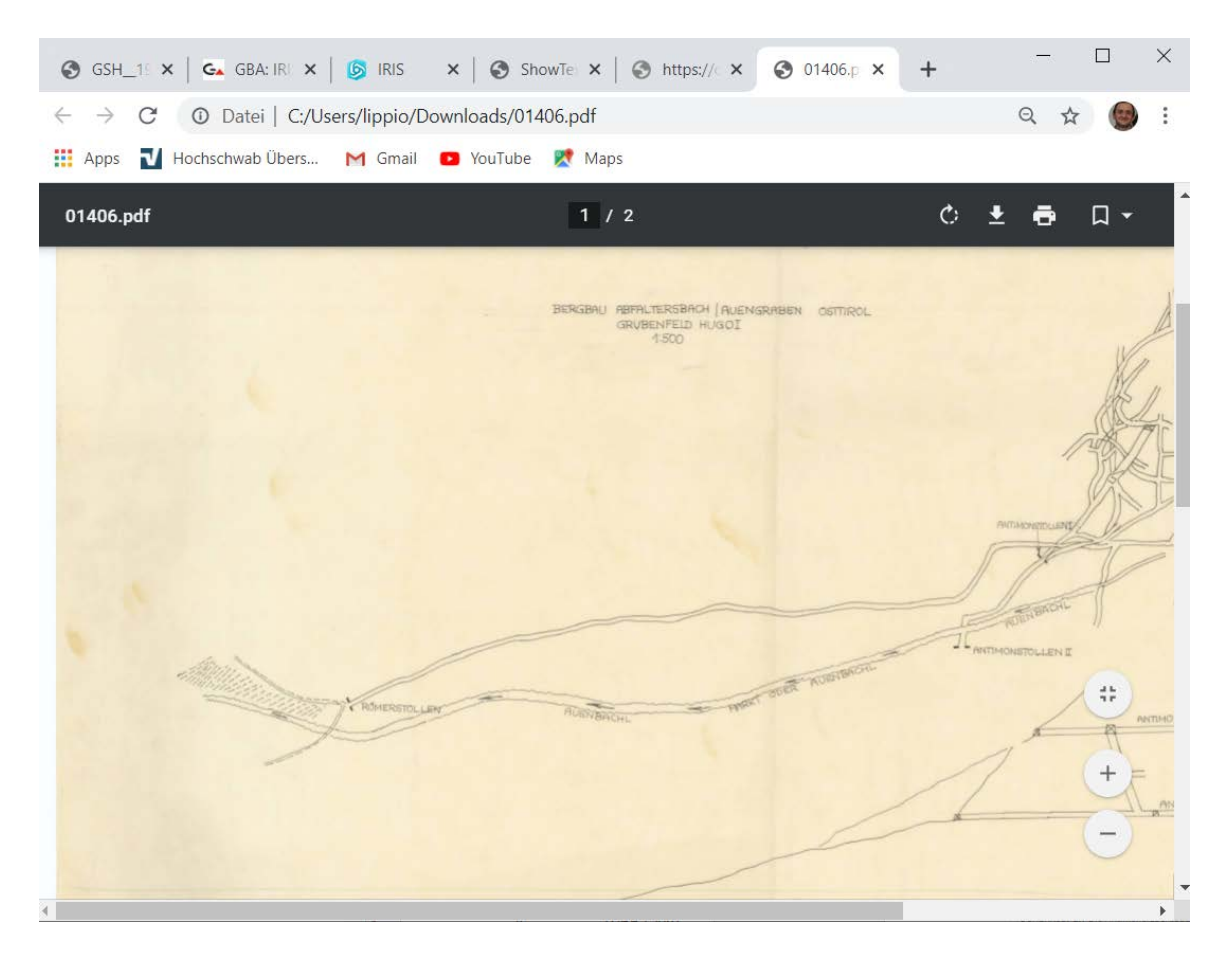

Abb. 4.-6: Aufruf einer Bergbaukarte im PDF-Format

Das weitere Scannen, Bearbeiten und Dokumentieren von Bergbaukarten wird im Rahmen des Projektes ÜLG-062 weiter fortgesetzt. Die Karten werden auch gleichzeitig den IRIS-Bergbauen zugeordnet damit die auch geographisch in der IRIS-Online Applikation auffindbar sein können. Der derzeitige Stand dieser zeitaufwändigen Arbeit wurde in der Tabelle 4.-1 zusammengefasst.

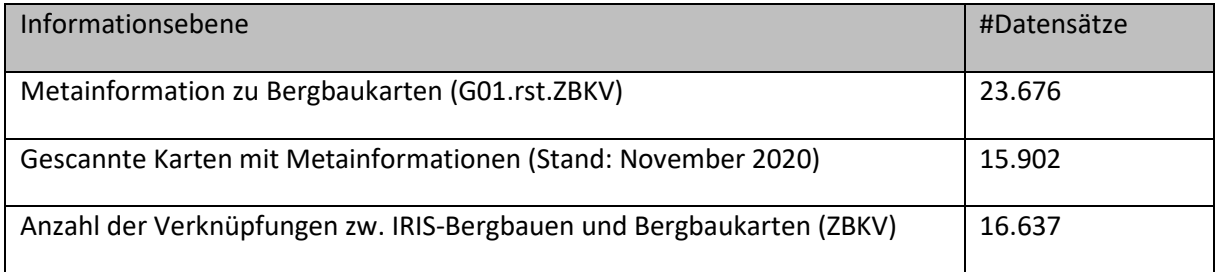

Tab. 4.-1: Stand der Bergbaukarten und Zuordnungen zu den IRIS-Bergbauen

## <span id="page-26-0"></span>5. IRIS for INSPIRE

### <span id="page-26-1"></span>5.1. Einführung und Projektergebnisse

Für die GBA ist INSPIRE eine gesetzliche Verpflichtung, ihre Daten für die Weitergabe bereitzustellen, entsprechend den vorgeschriebenen Datenstrukturen, -formaten, und rechtlichen Rahmenbedingungen.

Laut EU-Gesetz müssen die INSPIRE-Richtlinien bis Oktober 2020 umgesetzt sein. Als Mindestanforderung für die Umsetzung innerhalb dieses Zeitraums kann EIN INSPIRE-konformer Datensatz zu jedem INSPIRE-relevantem Thema an der GBA angesehen werden. Einer davon ist der Datensatz "Mineralische Rohstoffe"

Basierend auf dem GBA Projekt-Workflow wurden im Jahre 2020 folgende Arbeitsschritte absolviert:

- 1. Informationsbeschaffung Erarbeitung der theoretischen Grundlagen zu INSPIRE mittels Datenspezifikation uvm.
- 2. Sichten der Geodaten Identifizieren und Benennen von potentiellen INSPIRE-relevanten Geodatensätzen und Geodatendiensten - Fachbereich gibt Überblick in Form eines Excel Files
- 3. Klärung von Zugangs- und Nutzungsbeschränkungen
- 4. INSPIRE-relevante Anpassungen und erforderliche Erweiterungen am FA-Datenbestand (Minimalumsetzung)
- 5. Klärung Datenstruktur, Vergleich mit INSPIRE-Datentypen, Attributen, ergänzende Informationen - Fachbereich gibt Überblick in Form eines Excel Files
- 6. Modifizierte Version eines Geodatensatzes liegt in der FA-Abteilung vor

Die Datenevaluierung für das Modul "Mineralische Rohstoffe" wurde abgeschlossen und liegt als ein vom Fachbereich "Rohstoff" zur INSPIRE Umsetzung verfügbarer, dokumentierter, vom FAL bestätigter Geodatensatz (SpatialView) vor und ist für die weitere Bearbeitung zentral gespeichert. Zusätzlich wurde auch die Beschreibung des Datensatzes und seiner Attribute als Excelfile abgelegt. Der Abgleich des GBA Datensatzes mit INSPIRE Datenmodell Objekten/Attributen liegt als Excel-Tabelle ebenfalls vor.

Um die INSPIRE Meldung durchführen zu können, waren mehrere Arbeitsschritte notwendig, die in Zusammenarbeit mit den Projekten "Mintell4EU", "ÜLG 71/72" und "ÜLG-062" durchgeführt wurden:

- Gliederung der IRIS Punkte "Vorkommen" und "Mineralfundpunkte"
- Aufbereitung/Ergänzung des Themas Min. Rohstoffe für den GBA Thesaurus (Rohstoffe, Minerale)
- Rohstoff-Literaturdatenbank: Ergänzungen, Zusammenfügen der Rohstoffdatenbanken der FA Rohstoffgeologie, Verknüpfung mit Adlib Literaturdatenbank der GBA (siehe Kap. 3 des Berichtes)
- Verknüpfung zwischen Bergbaukartenarchiv und IRIS-Datenbank (siehe Kap. 4 des Berichtes)
- Zuordnung der Bezirksbeschreibungen an Thesauren der GBA (Tektonik, Stratigraphie)

### <span id="page-27-0"></span>5.2. Definition der MR-Views

Um IRIS Datenbank an INSPIRE Model zu "mappen" sind 3 Views (Abfragen) erstellt worden:

- 1. G01.rst.insp\_MR\_MineralOccurrence\_sv SpatialView (Point) entspricht dem INSPIRE **MR\_MINERALOCCURENCE\_P** Objekt (Abb. 5.-1 und 5.-2)
- 2. G01.rst.insp\_MR\_Commodity\_v enspricht dem **MR\_Commodity** Objekt (Abb. 5.-3 und 5.4)
- 3. G01.rst.insp\_MR\_DocumentCitation\_v enspricht dem **MR\_DocumentCitation** Objekt (Abb. 5.- 5 und 5.-6)

Bei **MineralOccurrence\_sv** wurde ein Point-FeatureClass "IRIS\_P" mit weiteren Attributtabellen verknüpft um alle Informationen zu dem Vorkommen und Bergbau zu bekommen (Abb. 5.-1 und 5.-2). Zu diesem Zweck wurde auch die Datenbankstruktur erweitert und die Auswahllisten der Attribute an die INSPIRE Listen angepasst (siehe Kap. 1 des Berichtes). Jede Auswahlliste hat neben dem Namen auch Name in Englisch (NAME\_EN) und einen Link zu dem Thesaurus (THESURL). Dieser kann sich entweder auf den GBA MinRes Thesaurus (für Rohstoffe und Minerale) oder direkt auf INSPIRE Listen beziehen.

Die Auflistung aller gemeldeten Attribute für die INSPIRE Meldung Mineralische Rohstoffe zeigt die Tabelle 5.-1.

Die Auflistung der einzelnen Auswahllisten mit INSPIRE mapping zeigen Tabellen 5.-2 bis 5.-7.

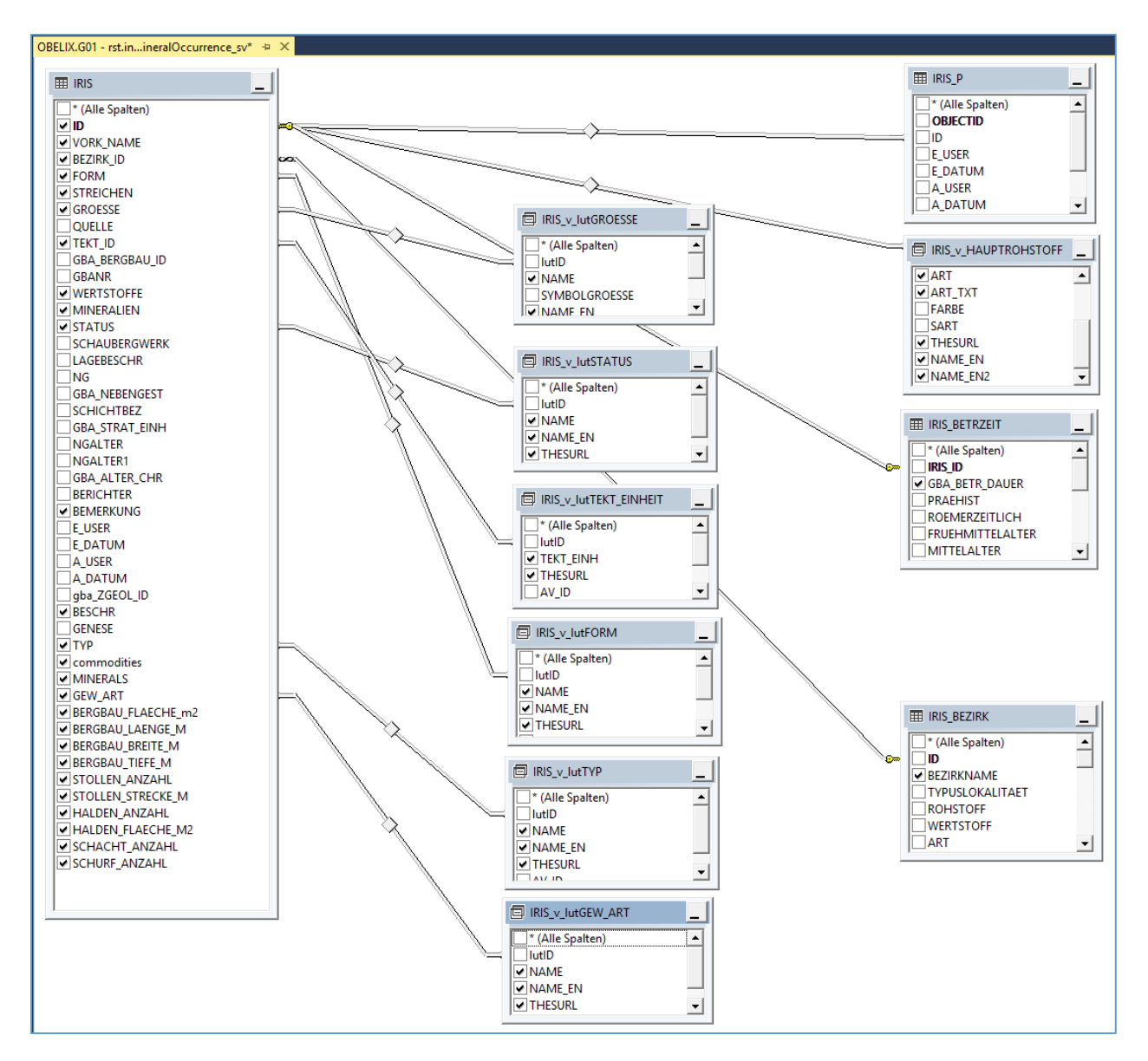

Abb. 5.-1: Datenmodell des SpatialViews G01.rst.insp\_MR\_MineralOccurrence\_sv

*SELECT rst.IRIS.ID AS irisID, rst.IRIS.VORK\_NAME AS mineralOccurrenceName, rst.IRIS.BEZIRK\_ID AS mineralDistrictCode, rst.IRIS\_BEZIRK.BEZIRKNAME AS mineralDistrictName, CAST('https://gisgba.geologie.ac.at/iris/showText.aspx?TID=' + CASE WHEN rst.IRIS.BEZIRK\_ID IS NOT NULL THEN CAST(rst.IRIS\_BEZIRK.gba\_DOK\_TEXT\_ID AS varchar) END AS varchar(255)) AS mineralDistrict\_url, 'http://inspire.ec.europa.eu/codelist/MappingFrameValue/surfaceGeology' AS mappingFrame\_uri\_INS, rst.IRIS.FORM AS mineralOccurrenceFormCode, rst.IRIS\_v\_lutFORM.NAME AS mineralOccurrenceForm\_DE\_GBA, rst.IRIS\_v\_lutFORM.NAME\_EN AS mineralOccurrenceForm\_EN, rst.IRIS\_v\_lutFORM.THESURL AS form\_uri\_INS, rst.IRIS.STREICHEN AS strikingDirection, rst.IRIS.GROESSE AS mineralOccurrenceSizeCode, rst.IRIS\_v\_lutGROESSE.NAME AS mineralOccurrenceSize\_DE, rst.IRIS\_v\_lutGROESSE.NAME\_EN AS mineralOccurrenceSize\_EN, rst.IRIS.TEKT\_ID AS mainTectonicUnitCode, rst.IRIS\_v\_lutTEKT\_EINHEIT.TEKT\_EINH AS mainTectonicUnit, rst.IRIS\_v\_lutTEKT\_EINHEIT.THESURL AS mainTectonicUnit\_uri\_thesaurus, rst.IRIS\_v\_HAUPTROHSTOFF.ART AS mainCommodityTypeCode, rst.IRIS\_v\_HAUPTROHSTOFF.ART\_TXT AS mainCommodityType\_DE, rst.IRIS\_v\_HAUPTROHSTOFF.NAME\_EN2 AS mainCommodityTypeLyr, rst.IRIS\_v\_HAUPTROHSTOFF.NAME AS mainCommodity\_DE\_GBA, rst.IRIS\_v\_HAUPTROHSTOFF.NAME\_EN AS mainCommodity\_EN\_GBA, rst.IRIS\_v\_HAUPTROHSTOFF.THESURL AS commodity\_uri\_thesaurus, rst.IRIS.WERTSTOFFE AS commodities\_DE\_GBA, rst.IRIS.commodities AS commodities\_EN\_GBA, rst.IRIS.BESCHR AS commodityCodes, rst.IRIS.MINERALIEN AS minerals\_DE, rst.IRIS.MINERALS AS minerals\_EN, CAST(rst.IRIS.SCHAUBERGWERK AS smallint) AS museumMine, rst.IRIS\_BETRZEIT.GBA\_BETR\_DAUER AS miningActivityHistory, rst.IRIS.STATUS AS mineStatusCode, rst.IRIS\_v\_lutSTATUS.NAME AS mineStatus\_DE, rst.IRIS\_v\_lutSTATUS.NAME\_EN AS mineStatus\_EN, rst.IRIS\_v\_lutSTATUS.THESURL AS mineStatus\_uri\_INS, rst.IRIS.TYP AS mineralOccurrenceTypeCode, rst.IRIS\_v\_lutTYP.NAME AS mineralOccurrenceType\_DE, rst.IRIS\_v\_lutTYP.NAME\_EN AS mineralOccurrenceType\_EN, rst.IRIS\_v\_lutTYP.THESURL AS mineralOccurenceType\_uri\_INS, rst.IRIS.GEW\_ART AS miningActivityCode, rst.IRIS\_v\_lutGEW\_ART.NAME AS miningActivity\_DE, rst.IRIS\_v\_lutGEW\_ART.NAME\_EN AS miningActivity\_EN, rst.IRIS\_v\_lutGEW\_ART.THESURL AS miningActivity\_uri\_INS, rst.IRIS.BERGBAU\_FLAECHE\_m2 AS mineralOccurrenceArea, rst.IRIS.BERGBAU\_LAENGE\_M AS mineralOccurrenceLength, rst.IRIS.BERGBAU\_BREITE\_M AS mineralOccurrenceWidth, rst.IRIS.BERGBAU\_TIEFE\_M AS mineralOccurrenceDepth, rst.IRIS.STOLLEN\_ANZAHL AS aditCount, rst.IRIS.STOLLEN\_STRECKE\_M AS aditLength, rst.IRIS.SCHACHT\_ANZAHL AS shaftCount, rst.IRIS\_P.SHAPE, rst.IRIS.SCHURF\_ANZAHL AS diggingsCount, rst.IRIS.HALDEN\_ANZAHL AS wastedumpCount, rst.IRIS.HALDEN\_FLAECHE\_M2 AS wastedumpArea, rst.IRIS.BEMERKUNG AS generalComments, CAST('https://gisgba.geologie.ac.at/iris/showTextIRISzitate.aspx?IRISID=' + CAST(rst.IRIS.ID AS varchar) AS varchar(255)) AS documentCitationLink FROM rst.IRIS INNER JOIN rst.IRIS\_BEZIRK ON rst.IRIS.BEZIRK\_ID = rst.IRIS\_BEZIRK.ID INNER JOIN rst.IRIS\_v\_HAUPTROHSTOFF ON rst.IRIS.ID = rst.IRIS\_v\_HAUPTROHSTOFF.IRIS\_ID INNER JOIN rst.IRIS\_v\_lutFORM ON rst.IRIS.FORM = rst.IRIS\_v\_lutFORM.lutID INNER JOIN rst.IRIS\_v\_lutGROESSE ON rst.IRIS.GROESSE = rst.IRIS\_v\_lutGROESSE.lutID INNER JOIN rst.IRIS\_v\_lutSTATUS ON rst.IRIS.STATUS = rst.IRIS\_v\_lutSTATUS.lutID INNER JOIN rst.IRIS\_v\_lutTEKT\_EINHEIT ON rst.IRIS.TEKT\_ID = rst.IRIS\_v\_lutTEKT\_EINHEIT.lutID INNER JOIN rst.IRIS\_v\_lutTYP ON rst.IRIS.TYP = rst.IRIS\_v\_lutTYP.lutID INNER JOIN rst.IRIS\_v\_lutGEW\_ART ON rst.IRIS.GEW\_ART = rst.IRIS\_v\_lutGEW\_ART.lutID INNER JOIN rst.IRIS\_P ON rst.IRIS.ID = rst.IRIS\_P.ID LEFT OUTER JOIN rst.IRIS\_BETRZEIT ON rst.IRIS.ID = rst.IRIS\_BETRZEIT.IRIS\_ID*

Abb. 5.-2: SQL Code des SpatialViews G01.rst.insp\_MR\_**MineralOccurrence\_sv**

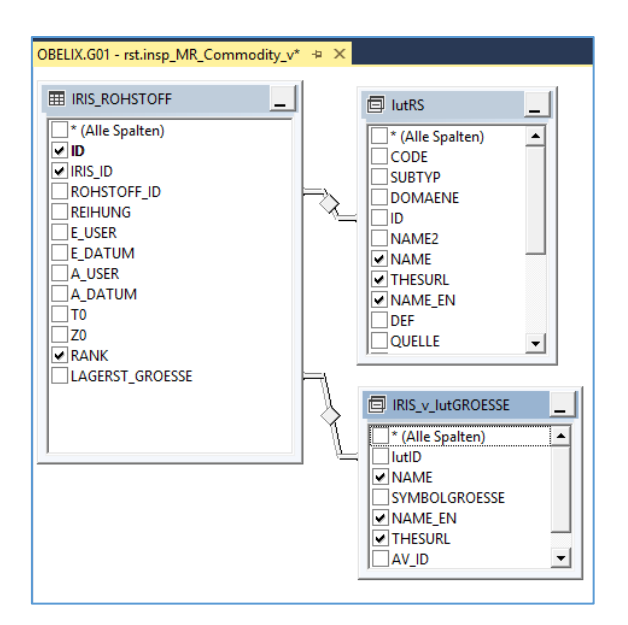

Abb. 5.-3: Datenmodell des Views G01.rst.insp\_MR\_Commodity\_v

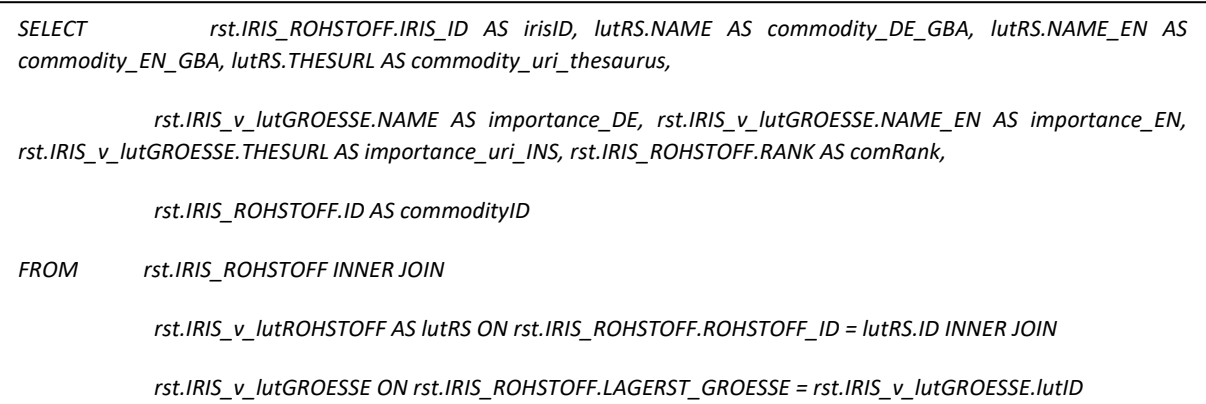

Abb. 5.-4: SQL Code des Views G01.rst.insp\_MR\_Commodity\_v

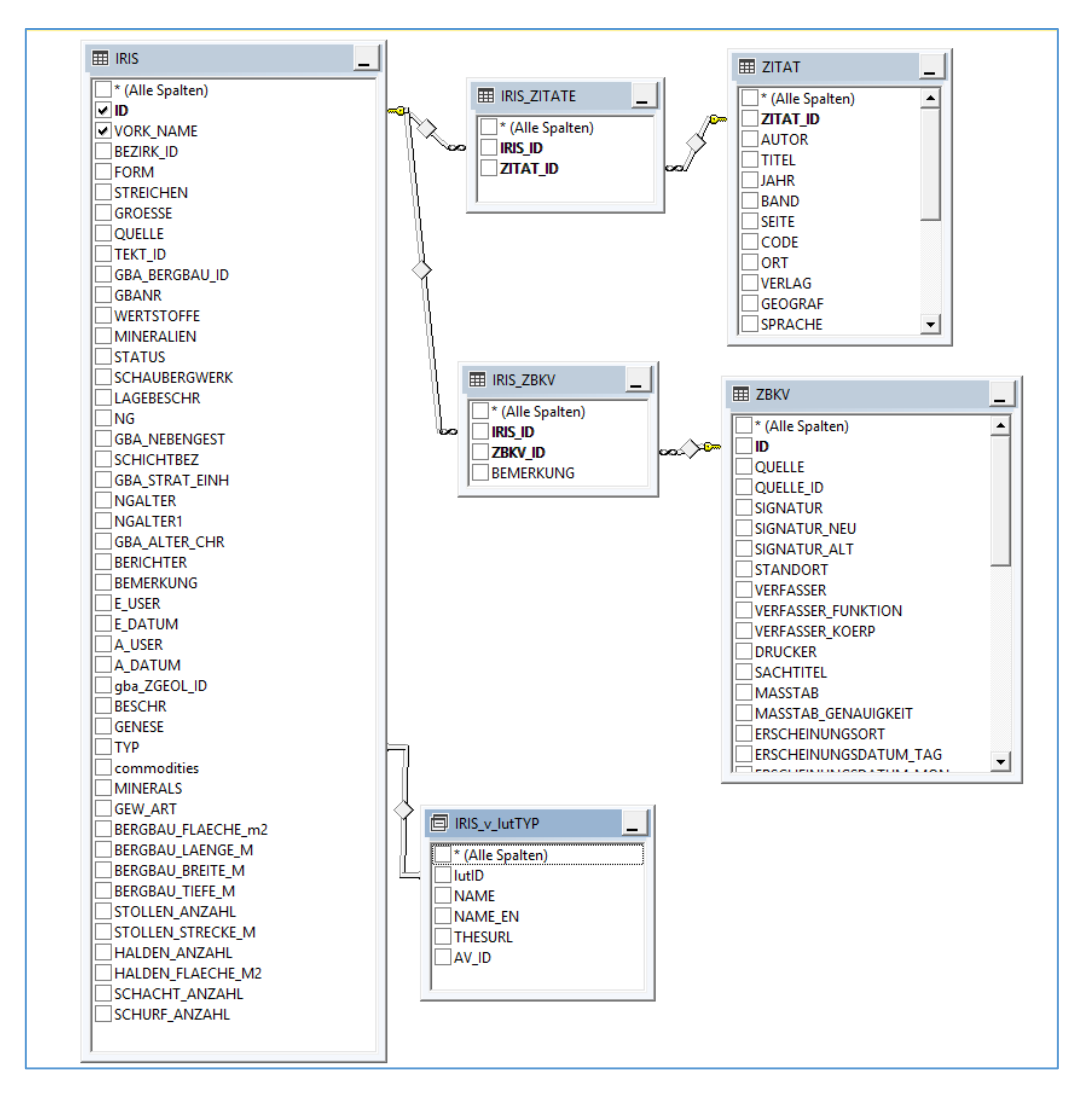

Abb. 5.-5: Datenmodel des Views G01.rst.insp\_MR\_DocumentCitation\_v – die Records aus Intersection Entities "IRIS\_ZITATE" und "IRIS\_ZBKV" wurden bei "documentCitationLink" verwendet und sind deshalb im SQL Code (Abb. 5.-6) nicht sichtbar. Ergebnis des "documentCitationLink" ist eine ASPX Seite mit Auflistung der Zitate und Bergbaukarten (siehe Abb. 4.-5)

*SELECT rst.IRIS.ID AS irisID, 'Literature/documentation for ' + rst.IRIS.commodities + ' ' + rst.IRIS\_v\_lutTYP.NAME\_EN + ' ' + rst.IRIS.VORK\_NAME AS documentCitationName, rst.IRIS.VORK\_NAME AS documentCitationShortName, CAST('https://gisgba.geologie.ac.at/iris/showTextIRISzitate.aspx?IRISID=' + CAST(rst.IRIS.ID AS varchar) AS varchar(255)) AS documentCitationLink*

*FROM rst.IRIS INNER JOIN rst.IRIS\_v\_lutTYP ON rst.IRIS.TYP = rst.IRIS\_v\_lutTYP.lutID*

Abb. 5.-6: SQL Code des Views G01.rst.insp\_MR\_DocumentCitation\_v

table\_name column\_name column\_name data\_type data\_type MR\_Commodity | OBJECTID | int MR\_Commodity dommodityID int and commodityID int and commodityID int and commodityID int MR\_Commodity int int interest into the interest of the interest of the interest of the interest of the interest of the interest of the interest of the interest of the interest of the interest of the interest of the interes MR\_Commodity commodity\_DE\_GBA nvarchar nvarchar MR\_Commodity commodity\_EN\_GBA nvarchar nvarchar MR\_Commodity rill in the commodity urill INS nvarchare research and the commodity urill INS nvarchare research in the nvarchare research in the nvarchare research in the nvarchare research in the number of the number of th MR\_Commodity Thesaurus number of the commodity uri\_thesaurus nvarcharrow nvarcharrow nvarcharrow nvarcharrow nvarcharrow nvarcharrow nvarcharrow nvarcharrow nvarcharrow nvarcharrow nvarcharrow nvarcharrow nvarcharrow nvarc MR\_Commodity importance\_DE nvarchar nvarchar nvarchar nvarchar nvarchar nvarchar MR\_Commodity importance\_EN nvarchare in the importance of the state of the invarchar MR\_Commodity importance\_uri\_INS nvarchar MR\_Commodity comRank comPannel comRank int MR\_Commodity eUser notice that the USE of the USE of the USE of the USE of the USE of the USE of the USE of the USE of the USE of the USE of the USE of the USE of the USE of the USE of the USE of the USE of the USE of the MR Commodity eDatum eDatum eDatum datetime2 MR\_Commodity The australian australian australian australian australian australian australian australian australian australian australian australian australian australian australian australian australian australian austral MR\_Commodity aDatum and and analysis and analysis and analysis are all the datetime2 MR\_DocumentCitation  $\qquad$  OBJECTID int MR\_DocumentCitation into into its intervention into the set of the set of the set of the set of the set of the set of the set of the set of the set of the set of the set of the set of the set of the set of the set of the s MR\_DocumentCitation documentCitationName nvarchare nvarchare nvarchare nvarchare MR\_DocumentCitation documentCitationShortName nvarchare nvarchare nvarchare nvarchare MR\_DocumentCitation documentCitationLink nvarchare nvarchare nvarchare nvarchare nvarchare nvarchare nvarchare MR\_DocumentCitation eUser eUser nvarchare numbers and the User numbers of the User numbers of the User numbers of the User numbers of the User numbers of the User numbers of the User numbers of the User numbers of the User MR\_DocumentCitation eDatum eDatum eDatum eDatum eDatum eDatum eDatum eDatum eDatum eDatum eDatum eD MR\_DocumentCitation automobile aUser number of the state of the state of the state of the state of the state of the state of the state of the state of the state of the state of the state of the state of the state of the st MR\_DocumentCitation and aDatum datetime2 MR\_MINERALOCCURENCE\_P OBJECTID int MR\_MINERALOCCURENCE\_P | Shape geometry MR\_MINERALOCCURENCE\_P irisID int intervention of the intervention of the intervention of the intervention of the intervention of the intervention of the intervention of the intervention of the intervention of the intervent MR\_MINERALOCCURENCE\_P datasetID int MR\_MINERALOCCURENCE\_P mappingFrame\_uri\_INS nvarchar nvarchare nvarchare nvarchare nvarchare nvarchare nvarchar MR\_MINERALOCCURENCE\_P | mineralOccurrenceName nvarchar nvarchar nvarchar MR\_MINERALOCCURENCE\_P mineralOccurenceType\_uri\_INS nvarchar nvarchar MR\_MINERALOCCURENCE\_P mineralOccurrenceTypeCode smallint MR\_MINERALOCCURENCE\_P mineralOccurrenceType\_DE nvarchar nvarchar MR\_MINERALOCCURENCE\_P mineralOccurrenceType\_EN nvarchar nvarchar MR\_MINERALOCCURENCE\_P | mineralOccurrenceFormCode | int MR\_MINERALOCCURENCE\_P | mineralOccurrenceForm\_DE\_GBA | nvarchar MR\_MINERALOCCURENCE\_P mineralOccurrenceForm\_EN nvarchar nvarchar MR\_MINERALOCCURENCE\_P form\_uri\_INS nvarchar nvarchar nvarchar MR\_MINERALOCCURENCE\_P mineralOccurrenceArea int MR\_MINERALOCCURENCE\_P mineralOccurrenceLength int int MR\_MINERALOCCURENCE\_P mineralOccurrenceWidth int int MR\_MINERALOCCURENCE\_P | mineralOccurrenceDepth int MR\_MINERALOCCURENCE\_P mineralDistrictCode int

Tab. 5.-1: Auflistung der IRIS Attribute für INSPIRE Meldung

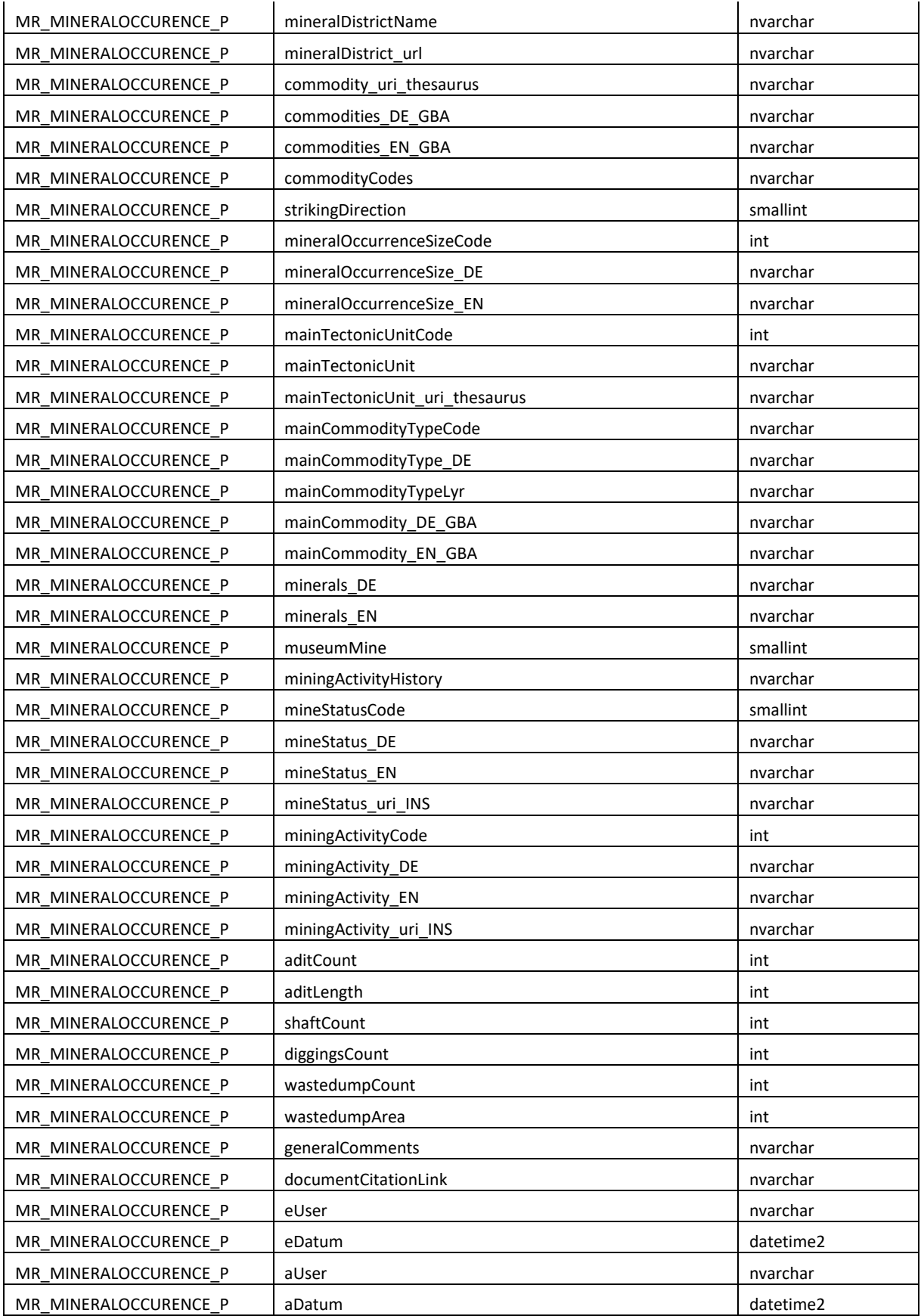

#### **rst\_IRIS\_v\_lutTYP lutID NAME NAME\_EN THESURL** 1 Lagerstätte mineral deposit http://inspire.ec.europa.eu/codelist/MineralOccurrenceTypeValue/mineral Deposit 2 Vorkommen occurrence http://inspire.ec.europa.eu/codelist/MineralOccurrenceTypeValue/occurren  $|ce$ 3 Höffigkeitsgebiet (Schurfgebiet) prospect http://inspire.ec.europa.eu/codelist/MineralOccurrenceTypeValue/prospect 4 Provinz province http://inspire.ec.europa.eu/codelist/MineralOccurrenceTypeValue/province 5 Bezirk district http://inspire.ec.europa.eu/codelist/MineralOccurrenceTypeValue/district 6 Feld field http://inspire.ec.europa.eu/codelist/MineralOccurrenceTypeValue/field 7 Mineralvorkommen mineralizedZone http://inspire.ec.europa.eu/codelist/MineralOccurrenceTypeValue/minerali zedZone 8 Projekt project http://inspire.ec.europa.eu/codelist/MineralOccurrenceTypeValue/project

#### Tab. 5.-2: Liste der IRIS Vorkommentypen samt mapping auf INSPIRE

#### Tab. 5.-3: Liste des IRIS Status samt mapping auf INSPIRE

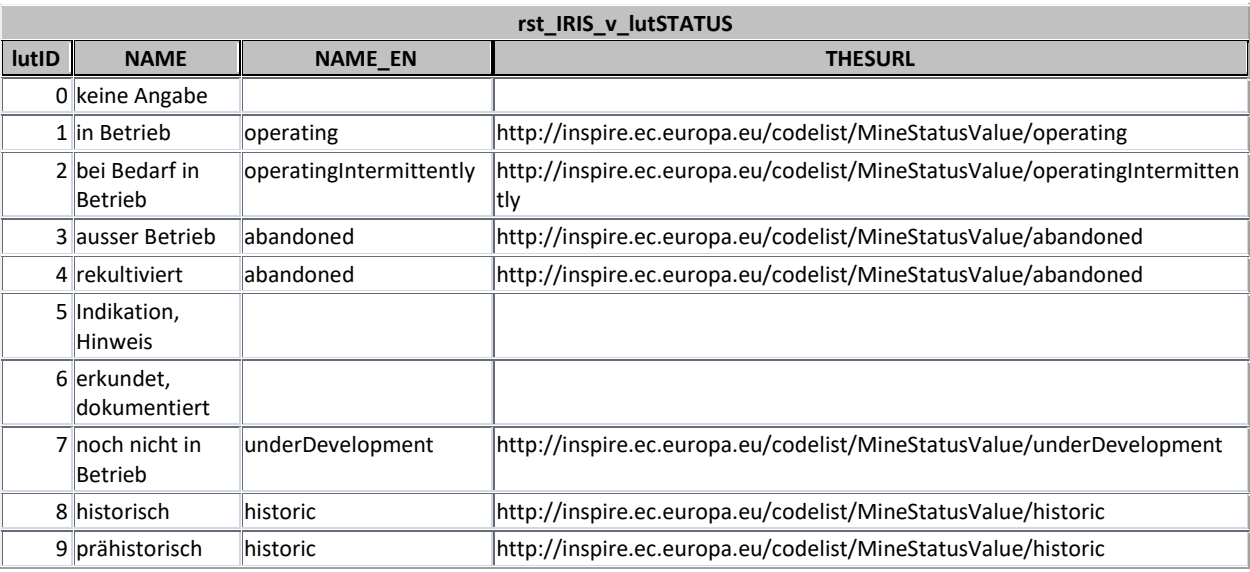

#### Tab. 5.-4: Liste der IRIS Vorkommengrößen samt mapping auf INSPIRE

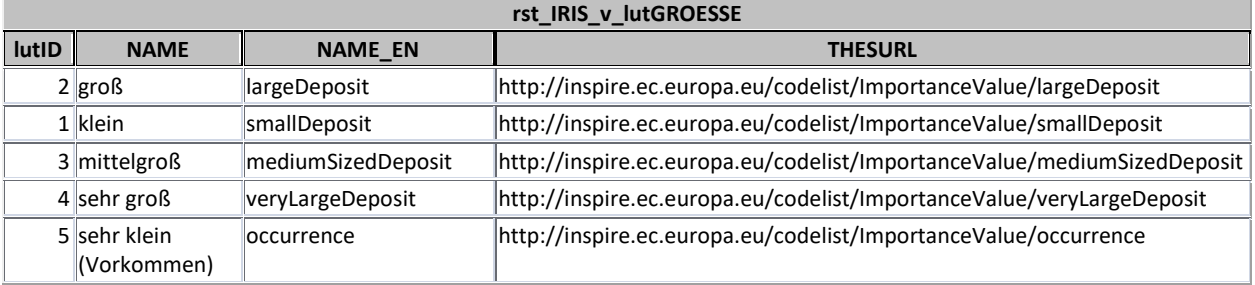

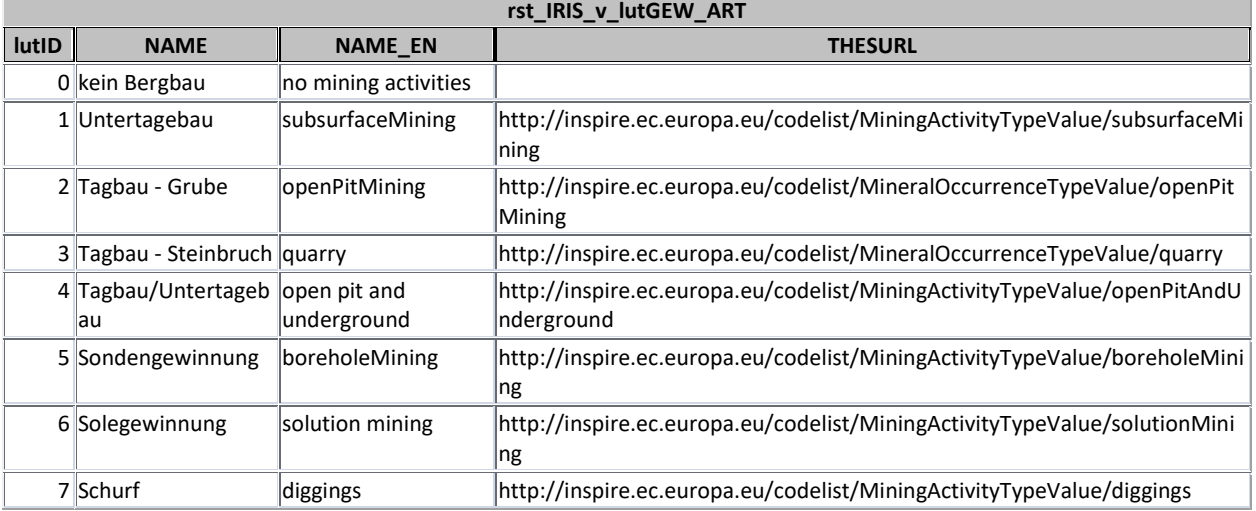

Tab. 5.-5: Liste der IRIS Gewinnungsarten samt mapping auf INSPIRE

Tab. 5.-6: Liste der IRIS Lagerstättenformen samt mapping auf GEOSCIML

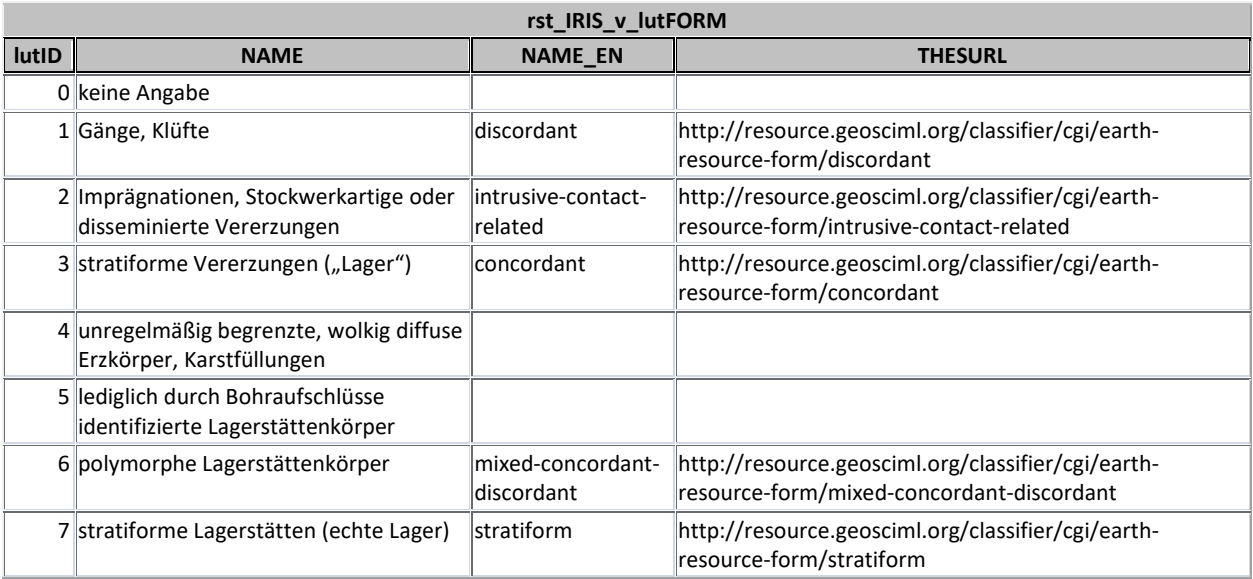

#### Tab. 5.-7: Liste der IRIS Rohstoffe (aus GBA Minres Thesaurus)

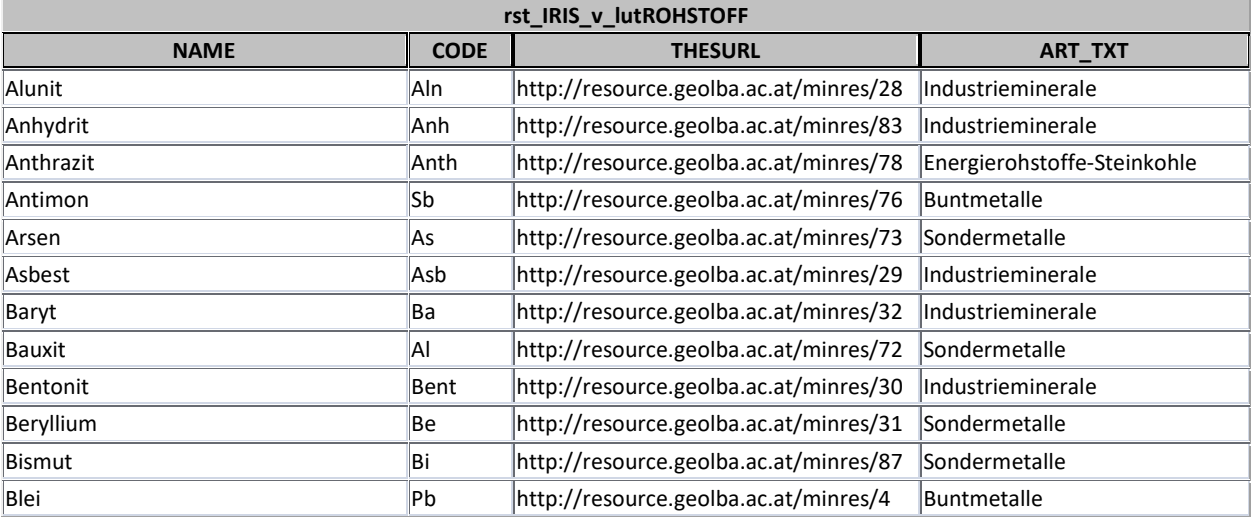

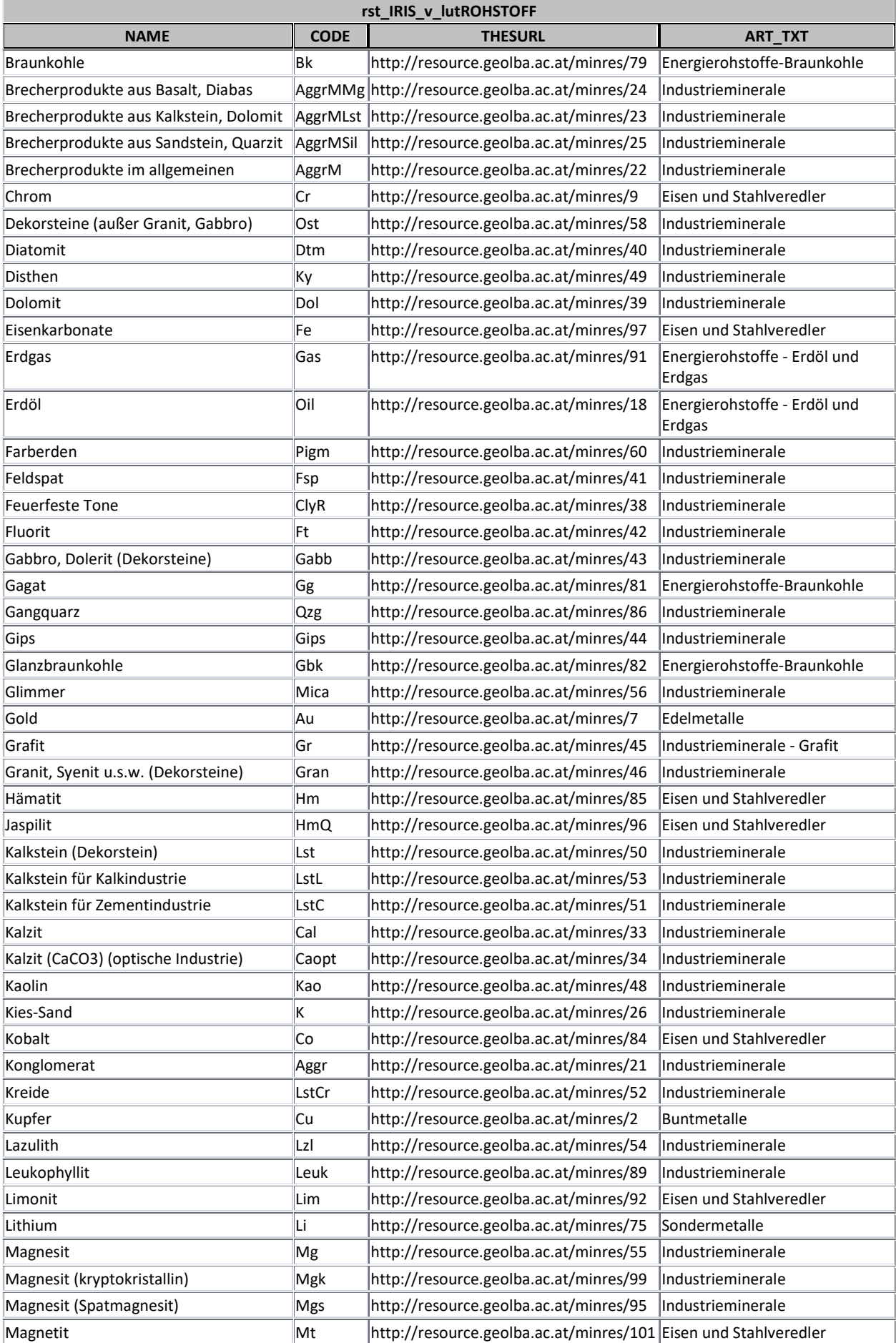

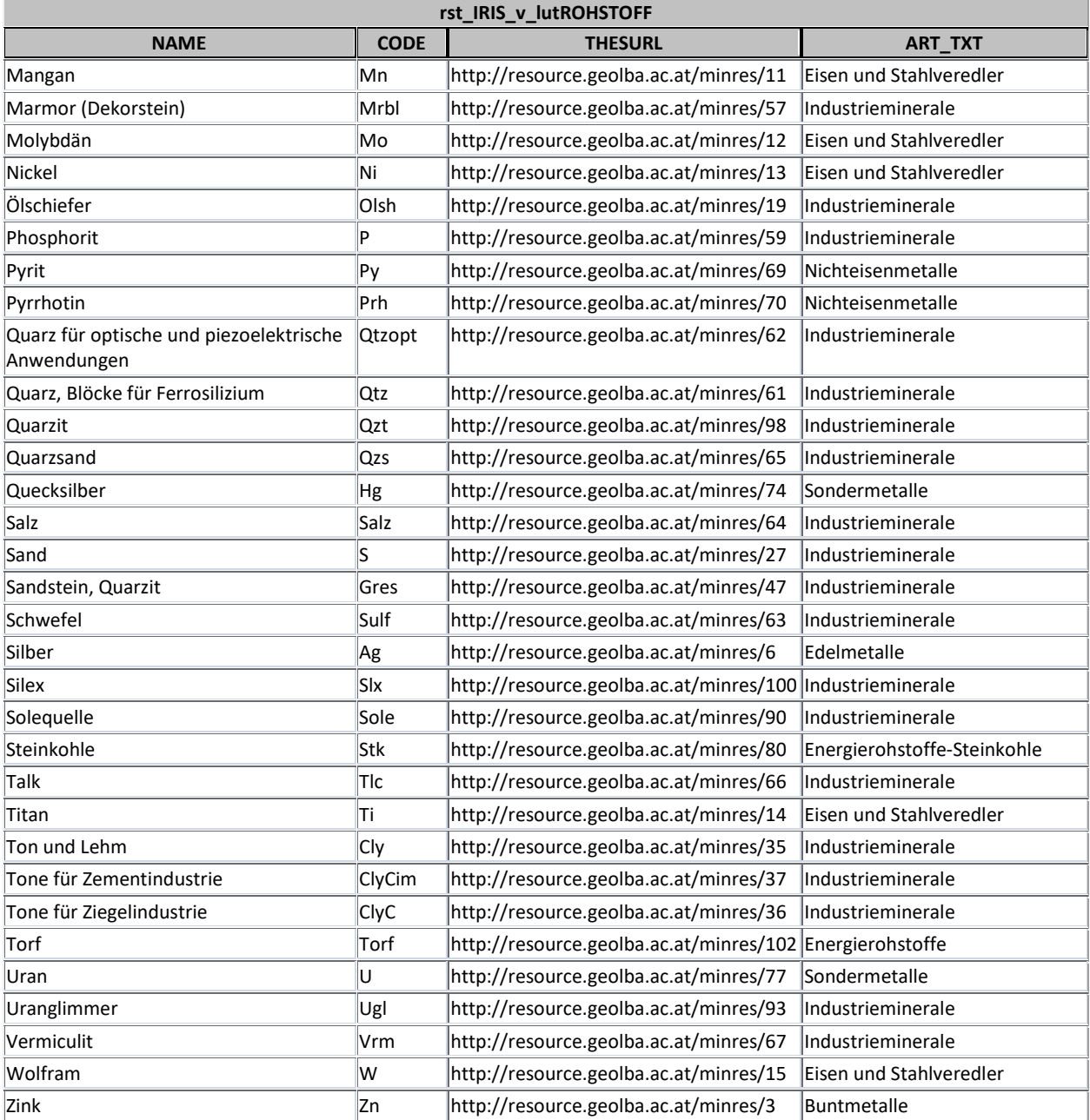

### <span id="page-38-0"></span>5.3. Zugang zu den IRIS Daten

IRIS-Online ist unter *[https://www.geologie.ac.at/services/webapplikationen/iris-interaktives](https://www.geologie.ac.at/services/webapplikationen/iris-interaktives-rohstoffinformationssystem/)[rohstoffinformationssystem/](https://www.geologie.ac.at/services/webapplikationen/iris-interaktives-rohstoffinformationssystem/)* abrufbar (Abb. 5.-7).

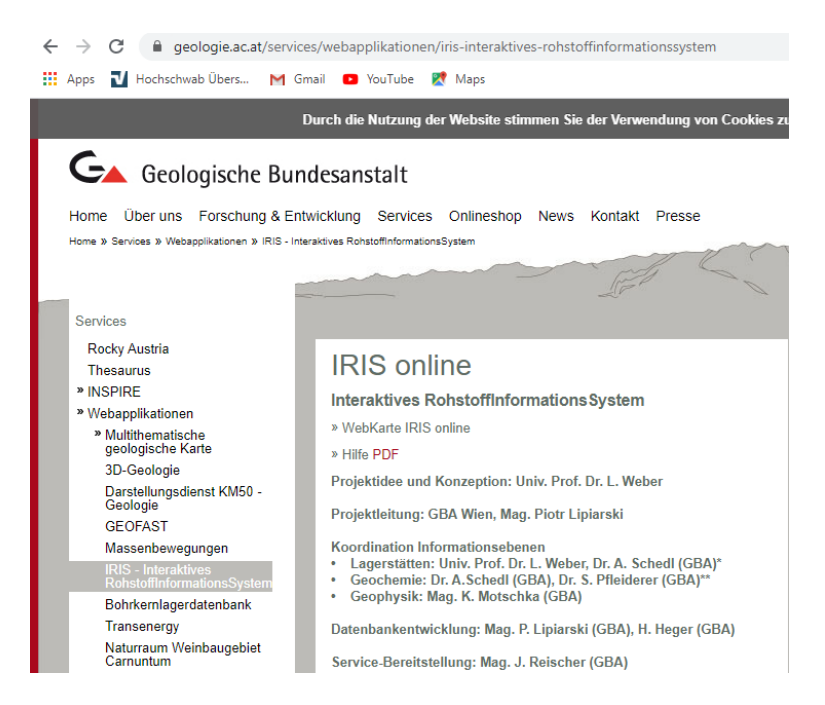

Abb. 5.-7: Link zu IRIS Online über die GBA Homepage

Die GBA-Datensätze können bequem über das das INSPIRE Geoportal der EU unter ["https://inspire](file://fs-rst/rst_rstgeo/Iris/INSPIRE/INSPIRE_2020/Bericht/%C2%A0%22https:/inspire-geoportal.ec.europa.eu%22)[geoportal.ec.europa.eu"](file://fs-rst/rst_rstgeo/Iris/INSPIRE/INSPIRE_2020/Bericht/%C2%A0%22https:/inspire-geoportal.ec.europa.eu%22) oder über die Metadatensuche auf ["http://www.inspire.gv.at"](file://fs-rst/rst_rstgeo/Iris/INSPIRE/INSPIRE_2020/Bericht/%C2%A0%22http:/www.inspire.gv.at%22) heruntergeladen werden (Abb. 5.-8).

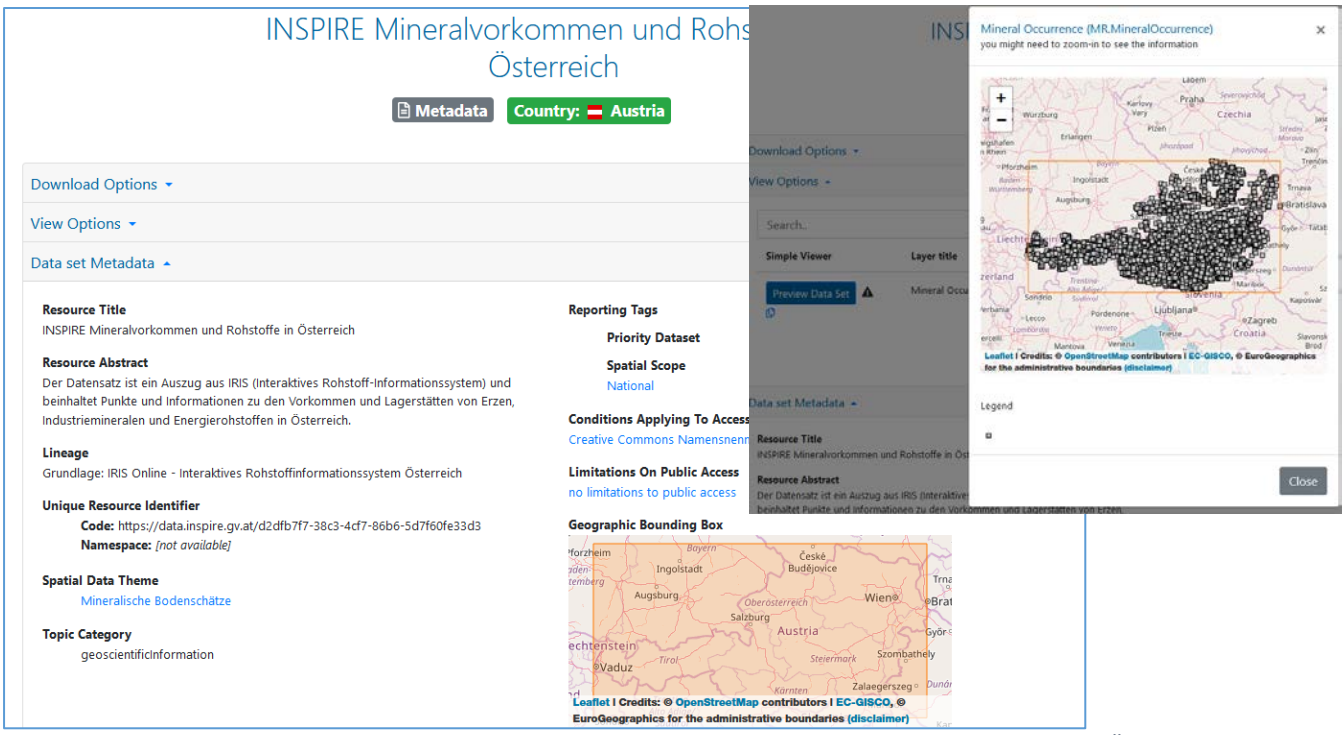

Abb. 5.-8: INSPIRE Meldung Mineralische Rohstoffe für Österreich

Die IRIS Online Layer können in Form von ArcGIS® Services in ESRI® ArcMap verwendet werden (Abb. 5.-9). Dazu muss im ArcCatalog ein ArcGIS Server hinzugefügt werden. Server URL lautet: [http://gisgba.geologie.ac.at/arcgis/services.](http://gisgba.geologie.ac.at/arcgis/services)

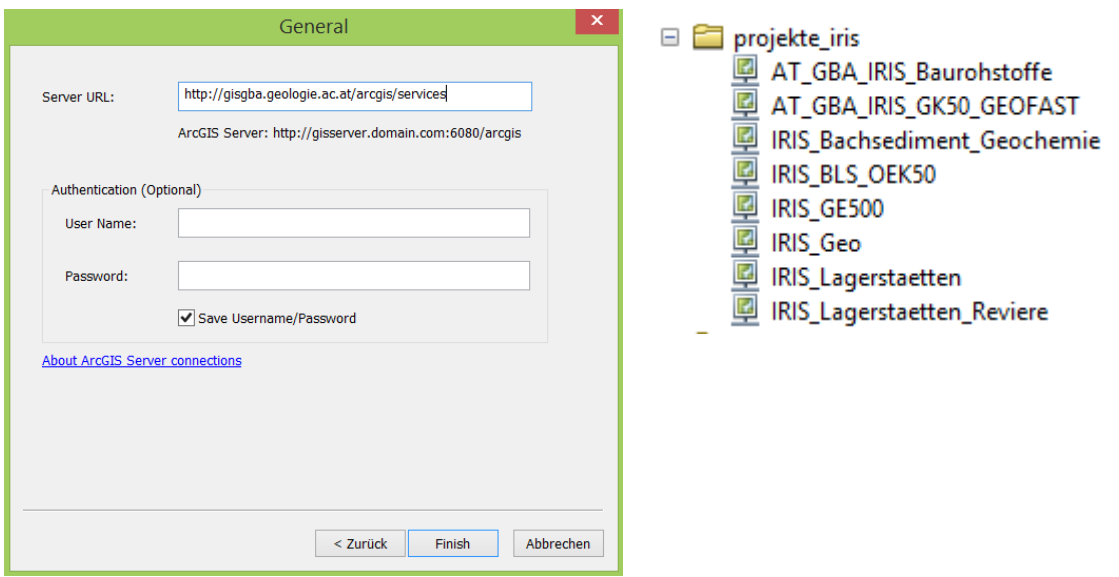

Abb. 5.-9: Zugang zu IRIS Online Services über ArcGIS® Server (Verzeichnis: projekte\_iris)

Die gewünschten Informationsebenen können dann über die Serververbindung aus dem Verzeichnis "projekte\_iris" ins ArcMap geladen werden (Abb. 5.-10).

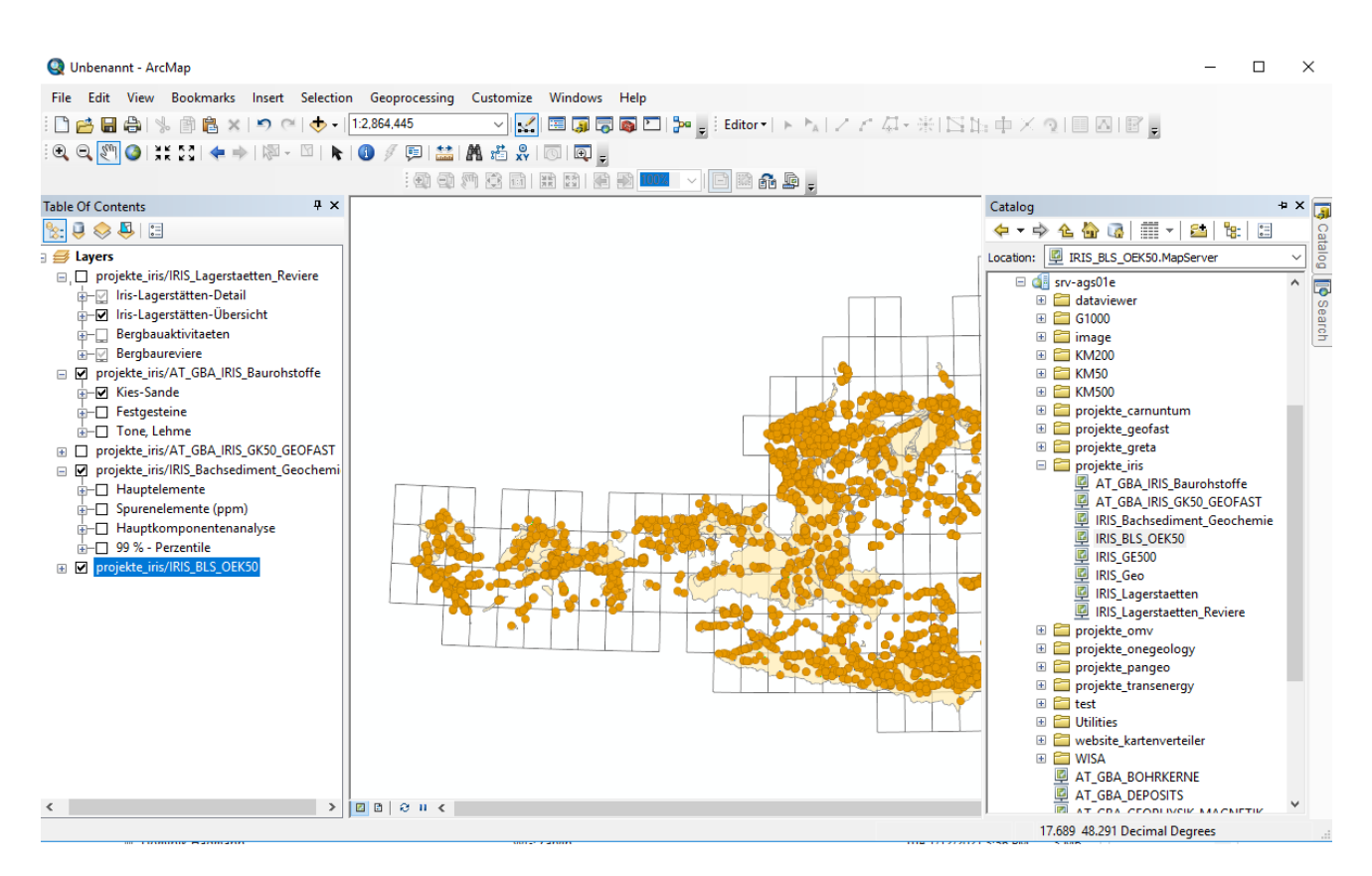

Abb. 5.-10: Ebenen des IRIS-Informationssystems als ArcGIS Services in ESRI® ArcMap. Alles Services sind auf dem GBA externen GIS Server verfügbar [\(http://gisgba.geologie.ac.at/arcgis/services\)](http://gisgba.geologie.ac.at/arcgis/services)

Die Einbindung von IRIS Services in Open Source GIS Produkten wie QGIS kann über den ArcGIS Map Server erfolgen. Bei der Erstellung einer neuen Server Connection sollten folgende URL Adressen verwendet werden:

Lagerstätten/Reviere von klassischen Rohstoffen:

*[http://gisgba.geologie.ac.at/arcgis/rest/services/projekte\\_iris/IRIS\\_Lagerstaetten\\_Reviere/MapServer](http://gisgba.geologie.ac.at/arcgis/rest/services/projekte_iris/IRIS_Lagerstaetten_Reviere/MapServer)*

Lagerstätten/Reviere von klassischen Rohstoffen:

*[http://gisgba.geologie.ac.at/arcgis/rest/services/projekte\\_iris/IRIS\\_Lagerstaetten\\_Reviere/MapServer](http://gisgba.geologie.ac.at/arcgis/rest/services/projekte_iris/IRIS_Lagerstaetten_Reviere/MapServer)*

IRIS-Baurohstoffe:

[http://gisgba.geologie.ac.at/arcgis/rest/services/projekte\\_iris/AT\\_GBA\\_IRIS\\_Baurohstoffe](http://gisgba.geologie.ac.at/arcgis/rest/services/projekte_iris/AT_GBA_IRIS_Baurohstoffe)

Bachsedimentgeochemie:

*[http://gisgba.geologie.ac.at/arcgis/rest/services/projekte\\_iris/IRIS\\_Bachsediment\\_Geochemie/MapServer](http://gisgba.geologie.ac.at/arcgis/rest/services/projekte_iris/IRIS_Bachsediment_Geochemie/MapServer)*

Geologie:

*http://gisgba.geologie.ac.at/arcgis/rest/services/projekte\_iris/IRIS\_Geo/MapServer*

### <span id="page-41-0"></span>Literatur

Weber, L. (1997): Die neue "Metallogenetische Karte von Österreich 1:500.000 unter Einbeziehung der Industrieminerale und Energierohstoffe". - Berg- u. hüttenm. Mh., 142, S. 420–424, Wien

Weber, L. (1997): Mineralrohstoffe als Basis für die Wirtschaft – Die neue metallogenetische Karte Österreichs. - In: Österr. Akad. Wiss. (Hrsg.): Lese-Buch, S. 217–219, Verl. ÖAW, Wien

Weber, L. (Hrsg.) (1997): Handbuch der Lagerstätten der Erze, Industrieminerale und Energierohstoffe Österreichs. Erläuterungen zur Metallogenetischen Karte von Österreich 1:500.000, Wien. - Arch. f. Lagerst.forsch. Geol. B.-A., 19, 607 S., Wien

Weber, L., Ebner, F., Hausberger, G. & Davis, J. (2001): The Austrian Computer Based Information System IRIS. - Proceedings, International Association of Mathematical Geology, Cancun, 2001

Weber, L., Ebner, F. & Hausberger, G. (2002): "IRIS" – das Interaktive Rohstoffinformationssystem von Österreich. – In: PANGEO Austria, Erdwissenschaften in Österreich, Salzburg: Österreichische Geologische Gesellschaft, S. 187–188, Wien

Weber, L., Ebner, F. & Hausberger, G. (2002): The Interactive Raw Material Information System ("IRIS") of Austria—the computer based Metallogenetic Map of Austria. - Slovak Geological Magazine, 8 (2002), S. 89–99, Bratislava

Pirkl, H., Schedl, A. & Pfleiderer, S. (Hrsg.) (2015): Geochemischer Atlas von Österreich – Bundesweite Bach- und Flusssedimentgeochemie (1978–2010). – Arch. f. Lagerst.forsch. Geol. B.-A., 28, 288 S., Wien

Seiberl, W. (1991): Aeromagnetische Karte der Republik Österreich 1:1,000.000 (Isoanomalen der Totalintensität Epoche 1977.7). - Geol. B.-A., Wien

Schedl, A., Weber, L. & Lipiarski, P. (2018): IRIS Online (Interaktives Rohstoff Informations System), ein Beispiel für ein weltweit einzigartiges digitales Rohstoff-Informationssytsem. - In: Koukal, Veronika, Wagreich, Michael: PANGEO Austria 2018: Abstracts: 24-26/09/2018 Universität Wien. - 140, Verlag der Geologischen Bundesanstalt (GBA), Wien

Weber, L., Schedl, A. & Lipiarski, P. (2018): IRIS Online New (Interactive Raw Materials Information System), an example for a Worldwide unique National Raw Materials Information System.- 25th World Mining Congress, Astana 2018

Weber, L., Schedl, A. & Lipiarski, P. (2019): IRIS Online (Interaktives RohstoffInformationsSystem), ein Beispiel für ein weltweit einzigartiges digitales Rohstoff-Informationssystem. - Berg- u. hüttenm. Mh., 164, S. 56-66, Wien.<https://doi.org/10.1007/s00501-018-0810-0>

Amtsblatt der Europäischen Union: Richtlinie 2007/2/EG des Europäischen Parlaments und des Rates vom 14. März 2007 zur Schaffung einer Geodateninfrastruktur in der Europäischen Gemeinschaft (INSPIRE) https://eur-lex.europa.eu/legal-content/DE/TXT/?uri=celex%3A32007L0002 (11.12.2018) und Republik Österreich: Geodateninfrastrukturgesetz https://www.bmnt.gv.at/umwelt/betriebl\_umweltschutz\_uvp/kontrolle-info/GeoDIG.html (11.12.2018)

Heinrich, M., Knoll, T., Lipiarski, P., Lipiarska, I., Pfleiderer, S., Rabeder, J., Reitner, H., Träxler, B., Untersweg, T. & Wimmer-Frey, I. (2019): Das Projekt "IRIS-Baurohstoffe in Österreich" im Rahmen der Initiative GBA-Forschungspartnerschaften Mineralrohstoffe = "IRIS-Austrian Raw Materials for Construction" - a Project of the Initiative "GBA Research-Partnerships On Mineral Resources". - In: Berg- und Hüttenmännische Monatshefte, 164. - 67-70, Springer, Wien

Geologische Bundesanstalt: Thesaurus http://www.geologie.ac.at/services/thesaurus/ (26.01.2021)

Geologische Bundesanstalt: Multithematische geologische Karte von Österreich 1:1.000.000 https://www.geologie.ac.at/services/webapplikationen/multithematische-geologische-karte/ (26.01.2021)

<span id="page-43-0"></span>Anhang

# Dokumentation der Views für INSPIRE Meldung Mineralische Rohstoffe

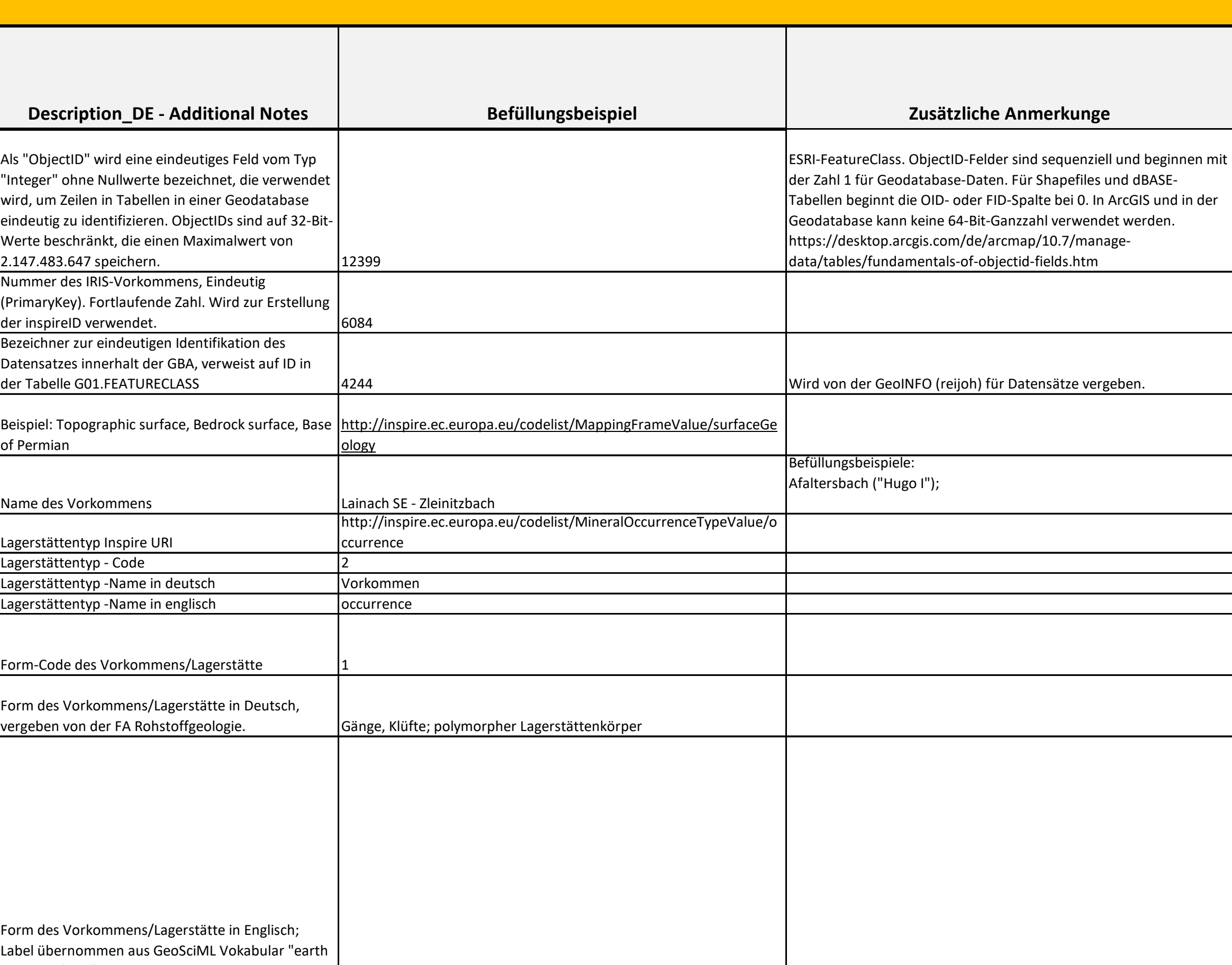

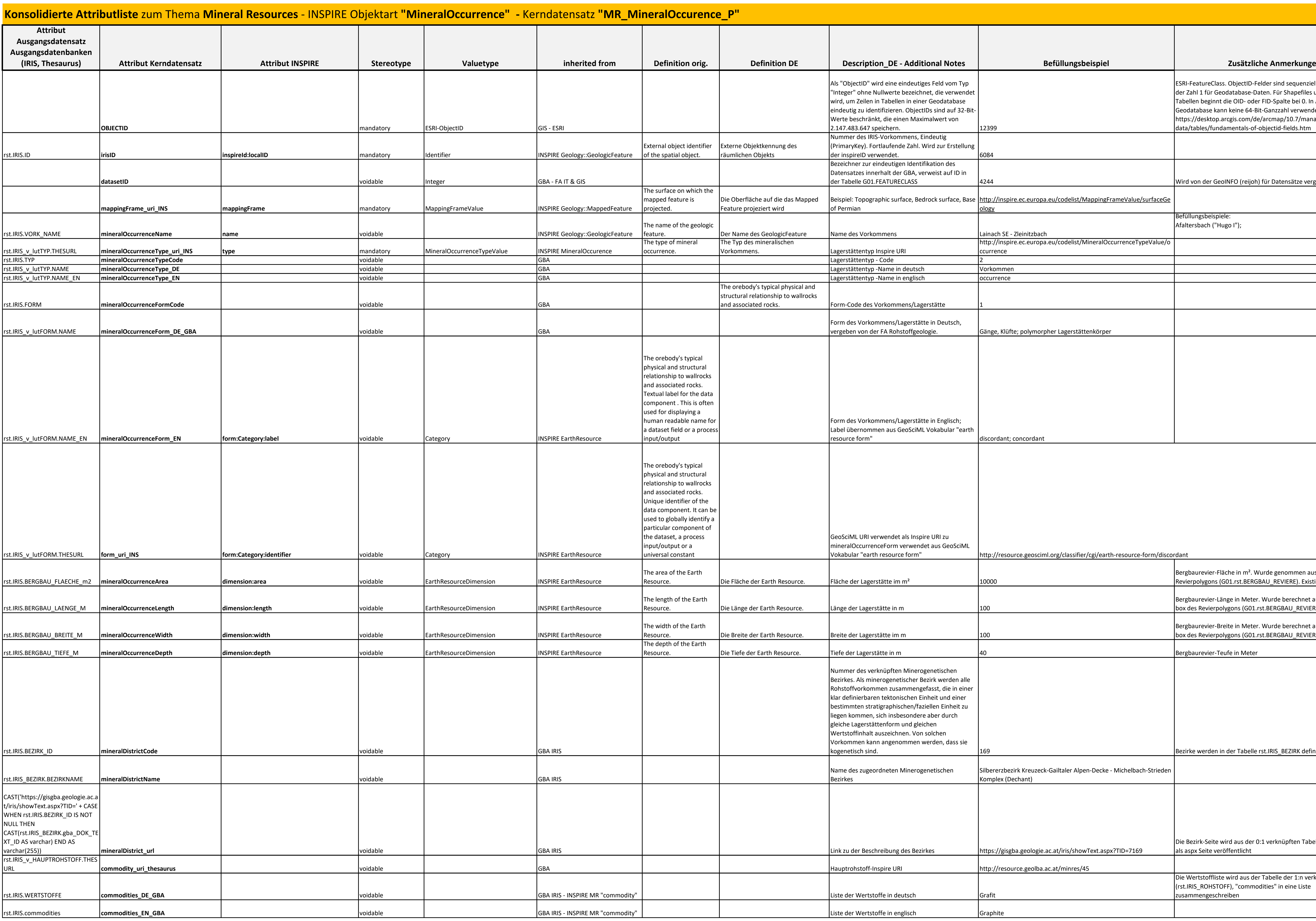

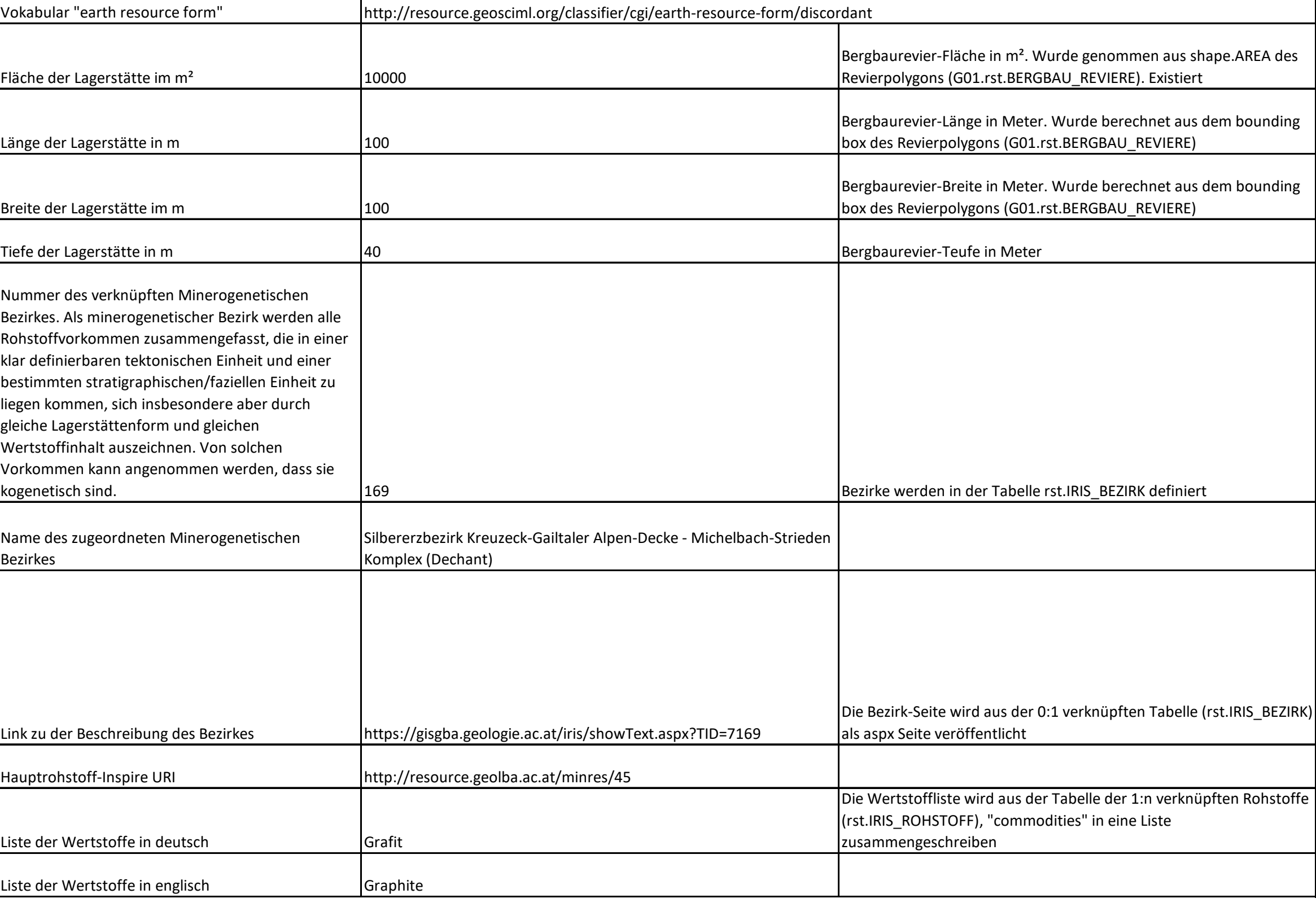

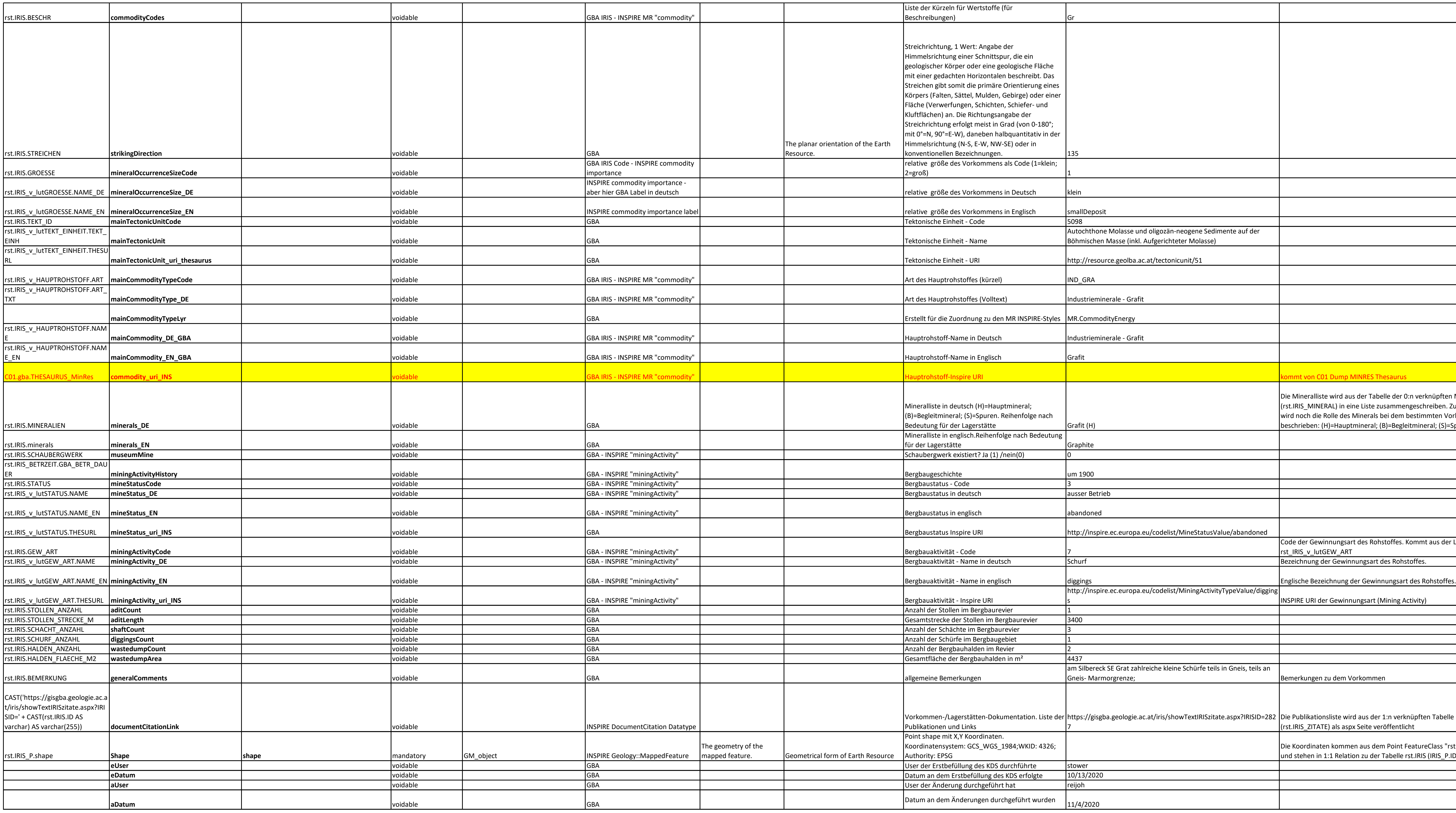

![](_page_45_Picture_635.jpeg)

![](_page_46_Picture_294.jpeg)

![](_page_47_Picture_180.jpeg)